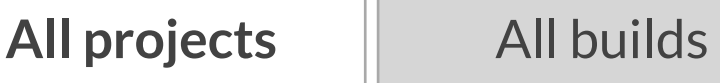

<span id="page-0-1"></span><span id="page-0-0"></span>yocto.

Find projects

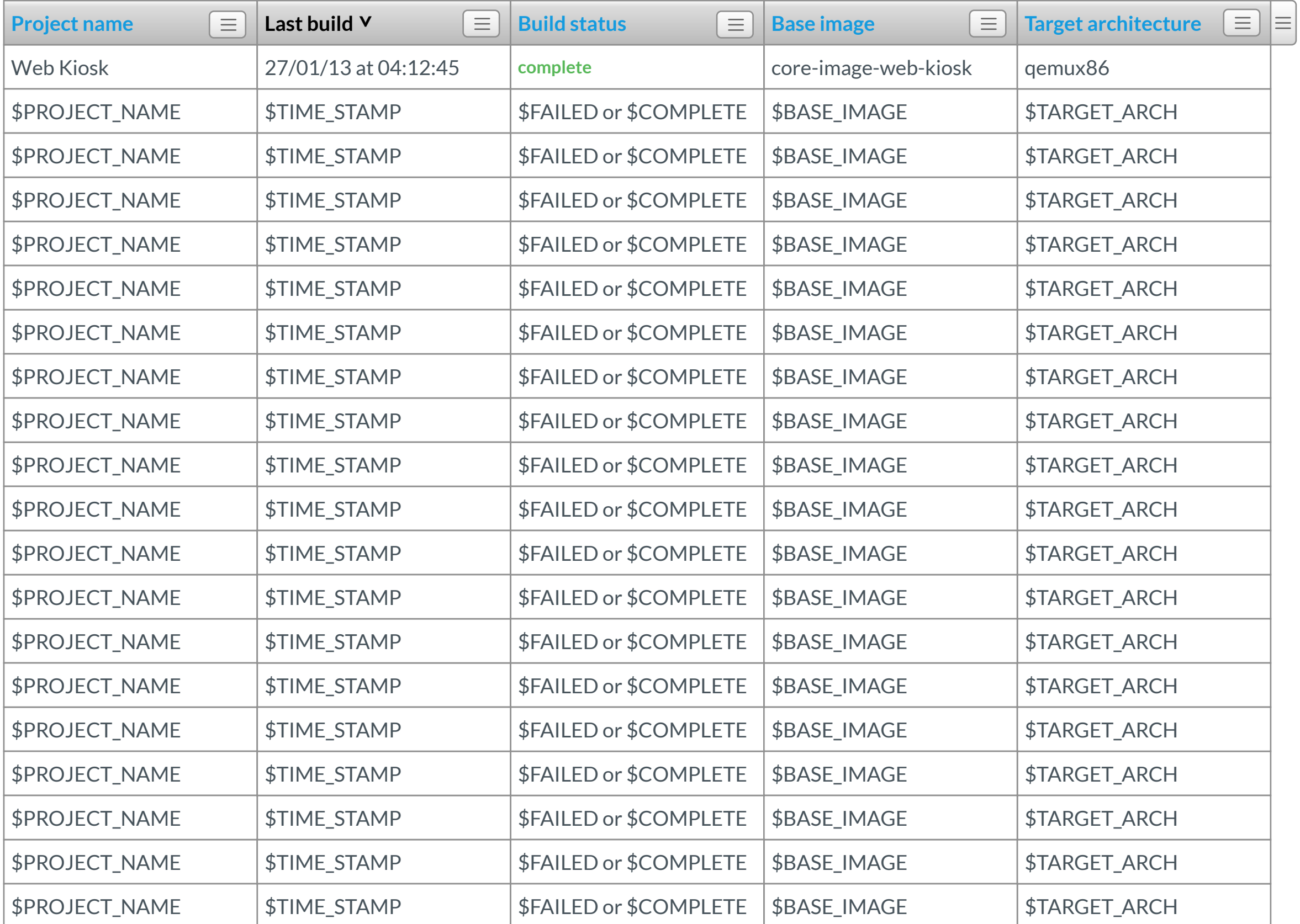

 $\blacktriangledown$ 

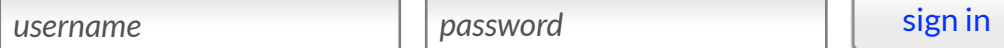

 $\blacktriangledown$ 

**Show:** 20

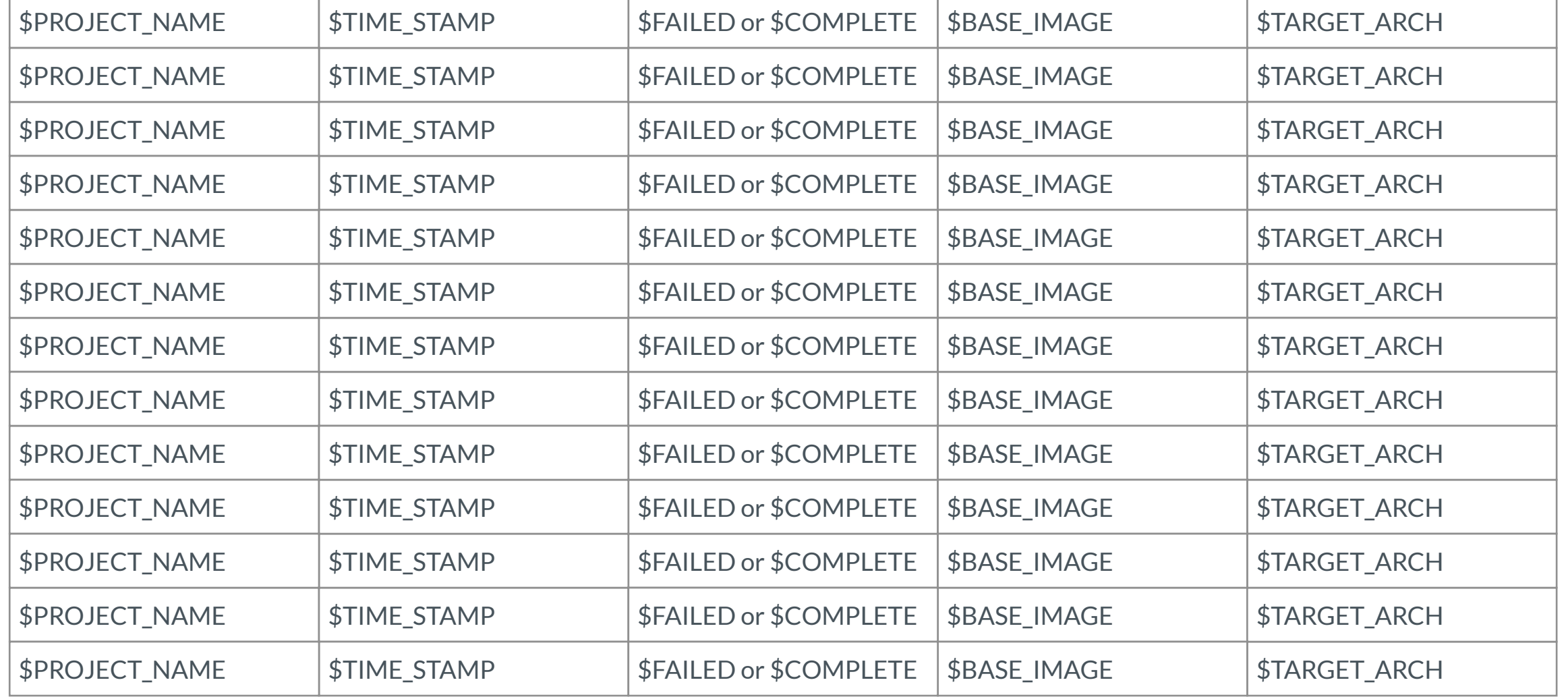

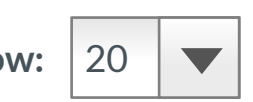

<span id="page-1-1"></span><span id="page-1-0"></span>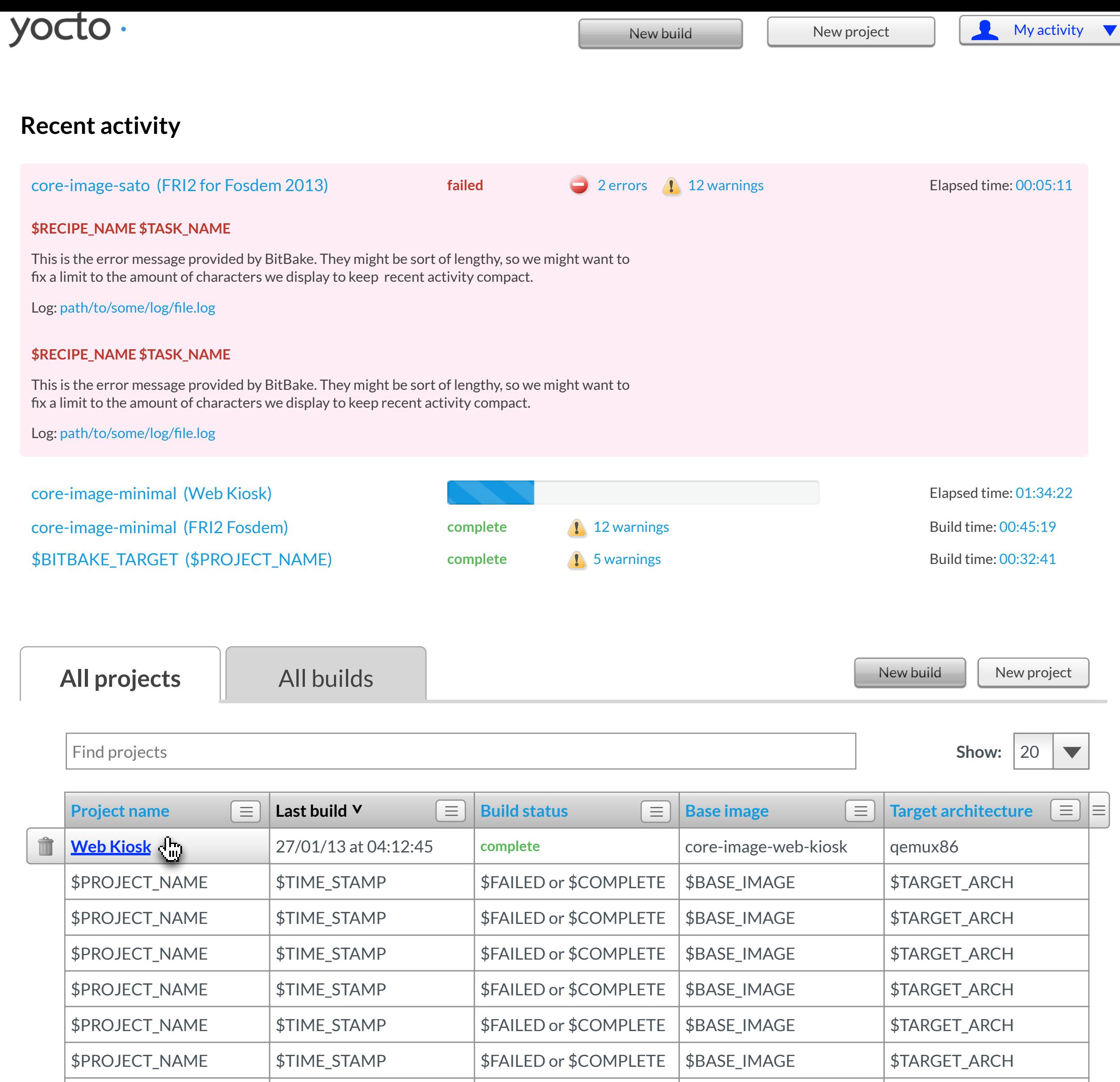

<span id="page-2-0"></span>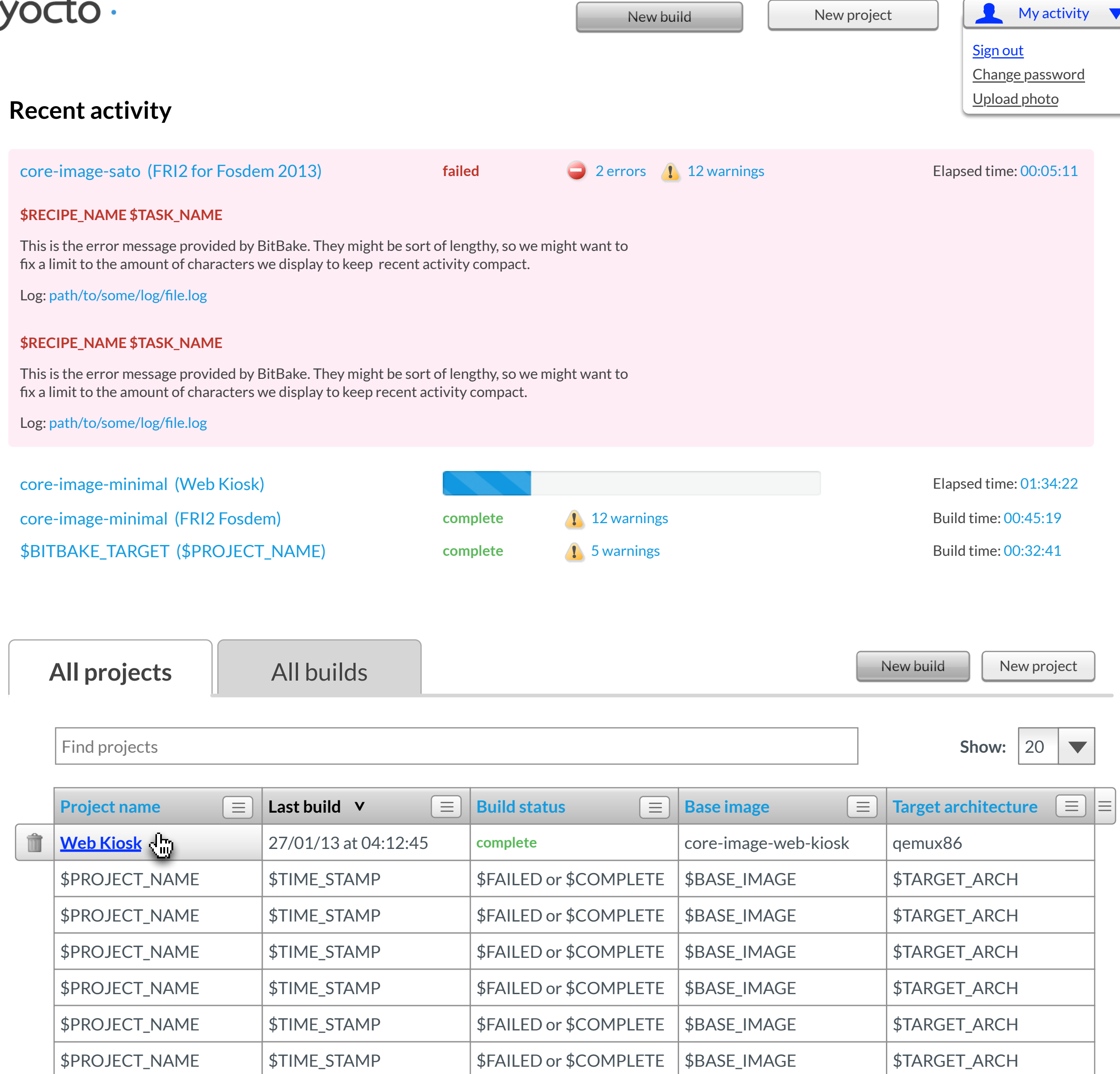

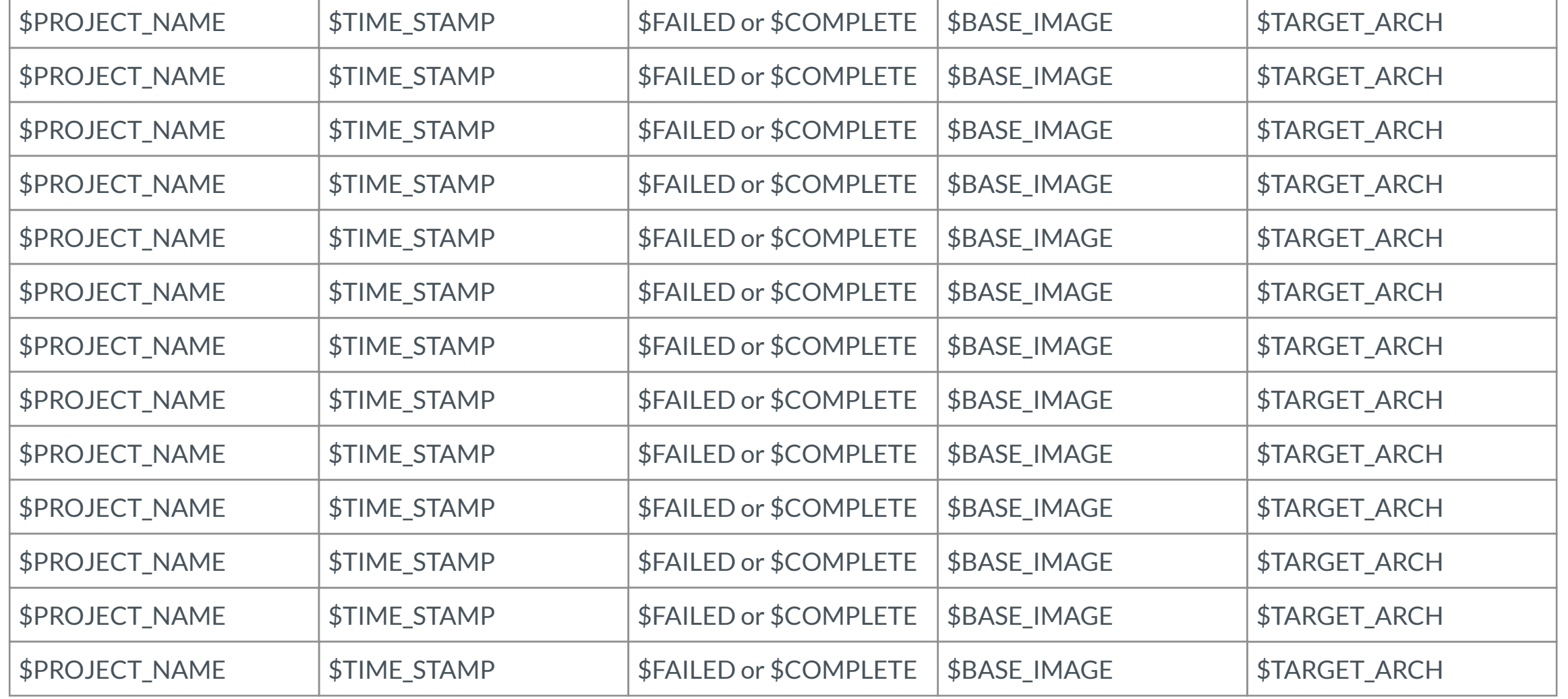

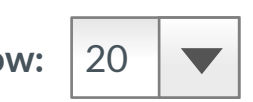

succeeded

⇩

<span id="page-3-1"></span><span id="page-3-0"></span>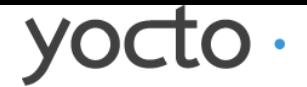

**dd-mm-yyyy hh:mm**

core-image-base

suceeded

2 warnings

qemux86

succeeded

1 warning

core-image-base

suceeded

6 warnings

⇩

**dd-mm-yyyy hh:mm**

core-image-base

qemux86

succeeded

**dd-mm-yyyy hh:mm**

**dd-mm-yyyy hh:mm**

[⇩](#page-7-0)

 $\overline{\mathbf{v}}$ 

 $\equiv$ 

 $\overline{\mathbf{t}}$ 

core-image-base

qemux86

⇩

core-image-base succeeded

**dd-mm-yyyy hh:mm**

qemux86

succeeded

succeeded

succeeded

**dd-mm-yyyy hh:mm**

Status

qemux86

**dd-mm-yyyy hh:mm**

core-image-base

**[dd-mm-yyyy hh:mm](#page-15-0)**

failed

3 errors

routerstationpro

succeeded

core-image-minimal-initramfs

⇩

core-image-base

Hardware

**dd-mm-yyyy hh:mm**

qemux86

core-image-base

⇩

qemux86

**dd-mm-yyyy hh:mm**

⇩

core-image-base

**dd-mm-yyyy hh:mm** failed core-image-base and qemux86

qemux86

▼ Completed

⇩

 $\overline{\mathbf{t}}$ 

**dd-mm-yyyy hh:mm** core-image-base qemux86

failed

3 errors

⇩

**dd-mm-yyyy hh:mm**

Base Image

qemux86

qemux86

 $\overline{\mathbf{v}}$  $\equiv$ 

suceeded

3 warnings

⇩

core-image-base

[⇩](#page-7-0)

← Previous  $1 \cdot 2 \cdot 3$  Next → 20 per page

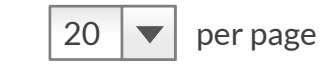

succeeded

qemux86

 $\epsilon$  core-image-base and  $\epsilon$  are demux86

**dd-mm-yyyy hh:mm**

[Dashboard](#page-1-0) → An Arbitrary Project Name

[P](#page-9-0)[roject files](#page-1-0) **[Work directory](#page-1-0)** 

 $\blacktriangledown$ 

 $\equiv$ 

 $\blacktriangledown$ 

core-image-base

# An Arbitrary Project Name

 $\overline{\mathbf{t}}$  Download patch

**8** [Delete project](#page-4-0)

Images  $\equiv$   $\boxed{11}$ 

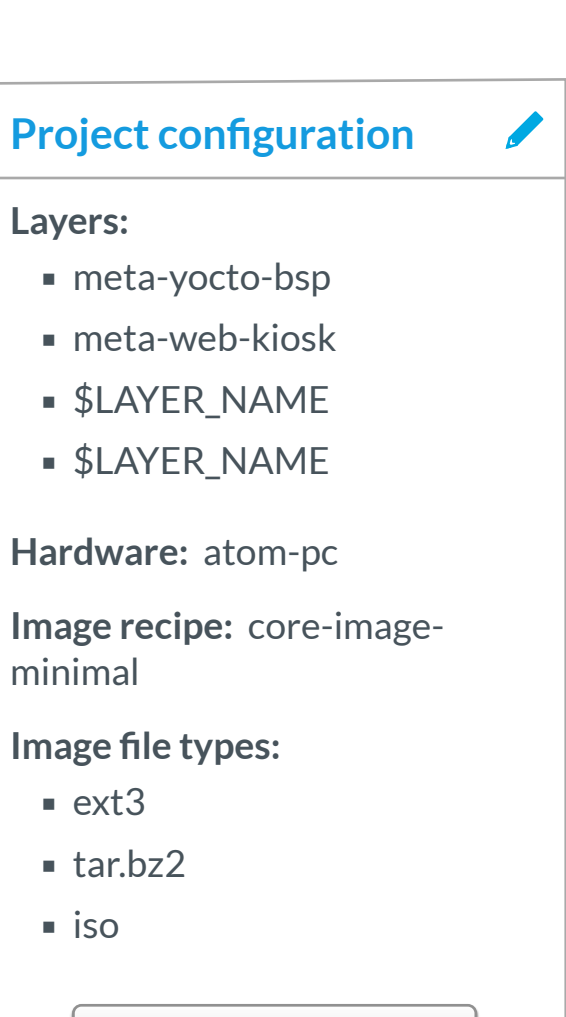

View full configuration

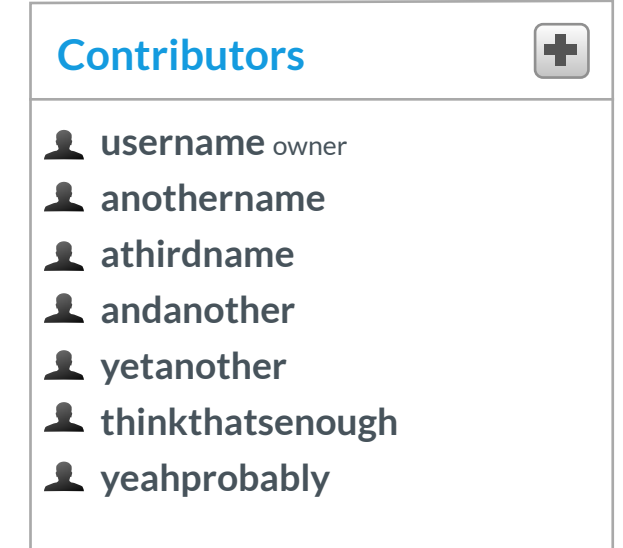

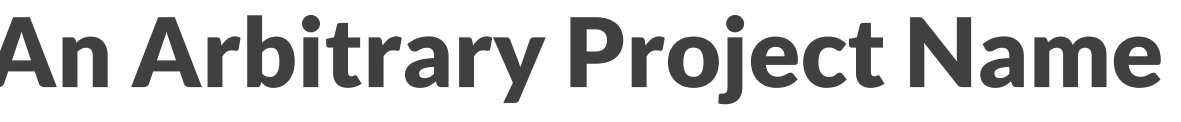

 $\overline{\mathbf{v}}$ 

 $\equiv$ 

<span id="page-4-1"></span><span id="page-4-0"></span>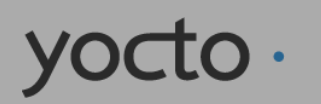

[Dashboard](#page-1-0) → An Arbitrary Project Name

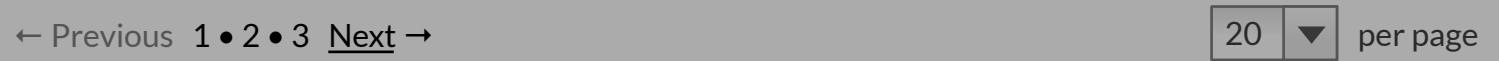

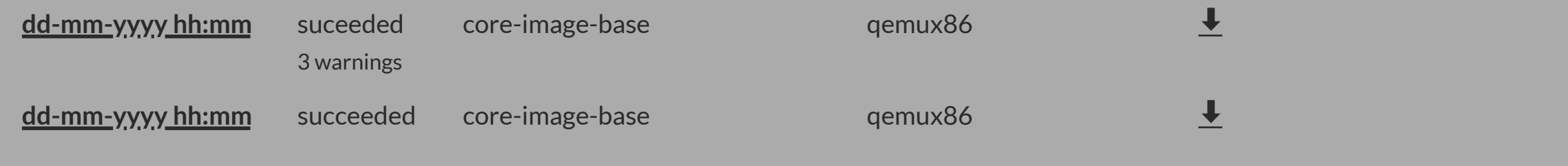

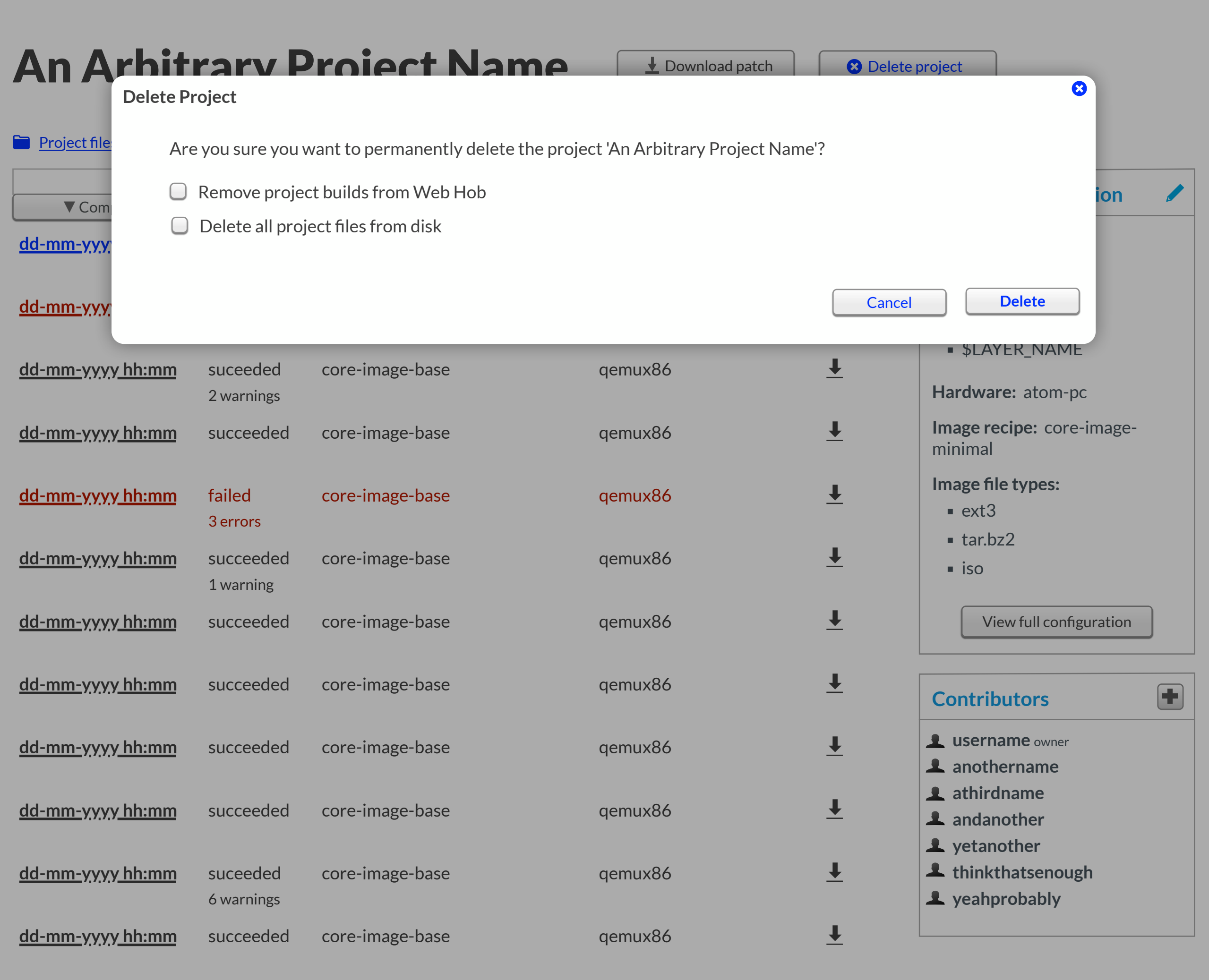

<span id="page-5-0"></span>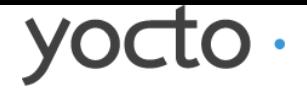

[Dashboard](#page-1-1) → An Arbitrary Project Name

 $\blacktriangledown$ 

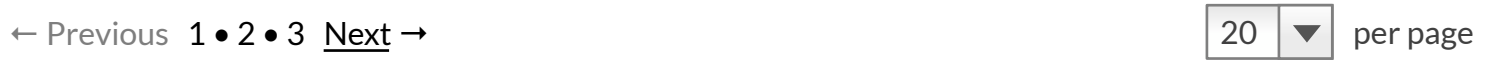

core-image-base

**dd-mm-yyyy hh:mm**

core-image-base succeeded

qemux86

⇩

 $\overline{\mathbf{t}}$ 

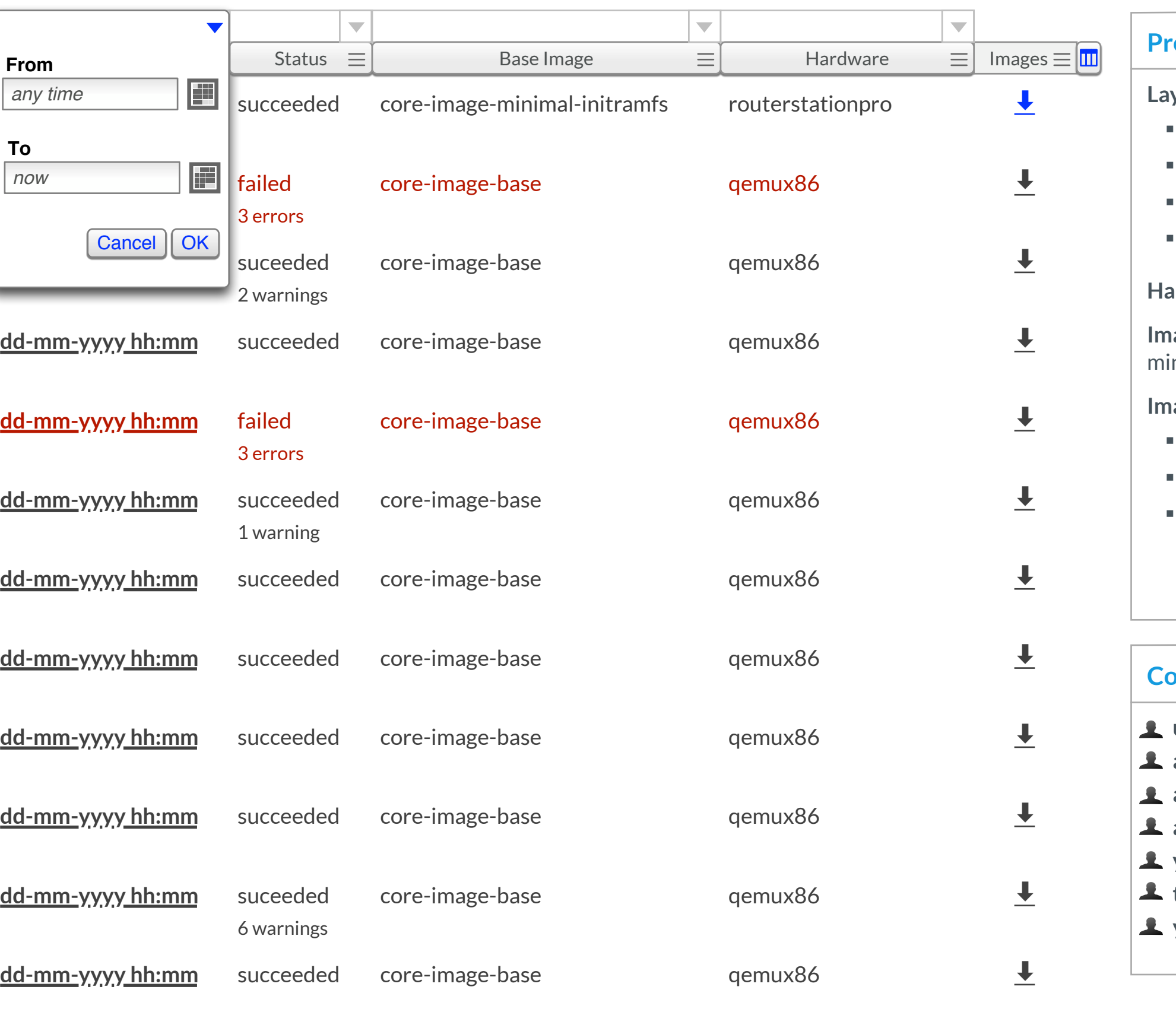

qemux86

suceeded

3 warnings

**dd-mm-yyyy hh:mm**

# An Arbitrary Project Name

 $\overline{\mathbf{t}}$  Download patch

**8** [Delete project](#page-4-1)

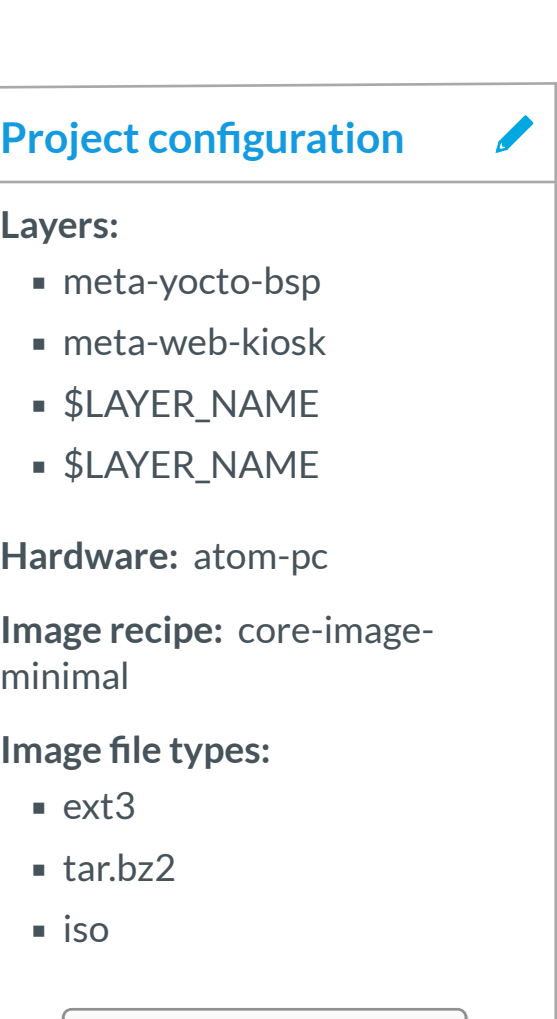

View full configuration

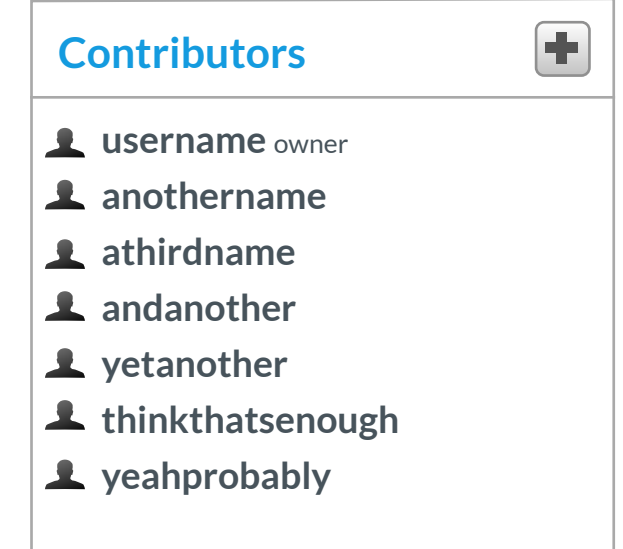

### **[P](#page-9-1)[roject files](#page-1-1) [Work directory](#page-1-1)**

core-image-base

suceeded

6 warnings

**dd-mm-yyyy hh:mm**

core-image-base succeeded

qemux86

succeeded

**dd-mm-yyyy hh:mm**

Status

 $\overline{\mathbf{t}}$  Download patch

#### **[dd-mm-yyyy hh:mm](#page-15-1)** core-image-minimal-initramfs succeeded routerstatio ✔ Comp[leted time](#page-7-1) ?  $\Box$ Project name **dd-mm-yyyy hh:mm** failed core-image-base and qemux86 failed core-image-base  $\bullet$ Base [image](#page-7-1) 3 errors 107.5 GB  $\bullet$ Hardware **dd-mm-yyyy hh:mm** suceeded core-image-base qemux86 2 warnings Git branch  $\Box$  $\mathbb{R}^2$ **dd-mm-yyyy hh:mm** succeeded Git commit core-image-base qemux86  $\overline{a}$ **Customer dd-mm-yyyy hh:mm** failed core-image-base qemux86 Imag[e formats](#page-7-1) 3 errors  $\Box$ 30.6 GB **dd-mm-yyyy hh:mm** succeeded core-image-base qemux86  $\cup$ Layers 30.2 GB 1 warning  $\boldsymbol{\alpha}$ Size on disk **dd-mm-yyyy hh:mm** succeeded core-image-base qemux86  $\boldsymbol{\sigma}$ **Duration** 330.5 GB  $\frac{1}{2}$  core-image-base  $\frac{1}{2}$  emux86 Started time **dd-mm-yyyy hh:mm** succeeded qemux86  $\overline{a}$ Total size of images dd-mm-yyyy hh:mm succeeded core-image-base **qemux86** succeeded **dd-mm-yyyy hh:mm** core-image-base succeeded

**dd-mm-yyyy hh:mm**

core-image-base

⇩

core-image-base

Hardware

 $\overline{\phantom{0}}$  $\equiv$  **3** [Delete project](#page-4-1)

qemux86

⇩

qemux86

 $\Box$ 

 $\overline{a}$ 

 $\overline{a}$ 

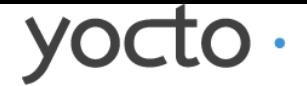

▼ Completed

[Dashboard](#page-1-1) → An Arbitrary Project Name

[P](#page-9-1)[roject files](#page-1-1) **[Work directory](#page-1-1)** 

 $\blacktriangledown$ 

 $\equiv$ 

Images  $\equiv$   $\boxed{11}$ 

l ti

 $\overline{\mathbf{v}}$ 

 $\equiv$ 

 $\blacktriangledown$ 

Base Image

qemux86

← Previous 1 • 2 • 3 Next → 20 per page

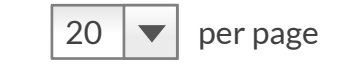

3 warnings

⇩

suceeded **dd-mm-yyyy hh:mm**

qemux86

# An Arbitrary Project Name

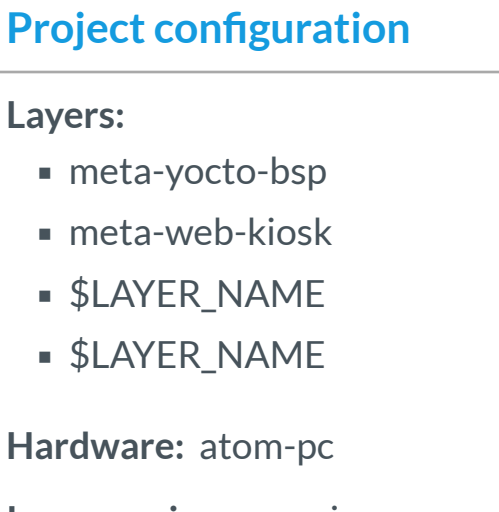

**Image recipe:** core-imageminimal

**Image file types:** 

- ext3
- tar.bz2
- $\overline{\phantom{a}}$  iso

View full configuration

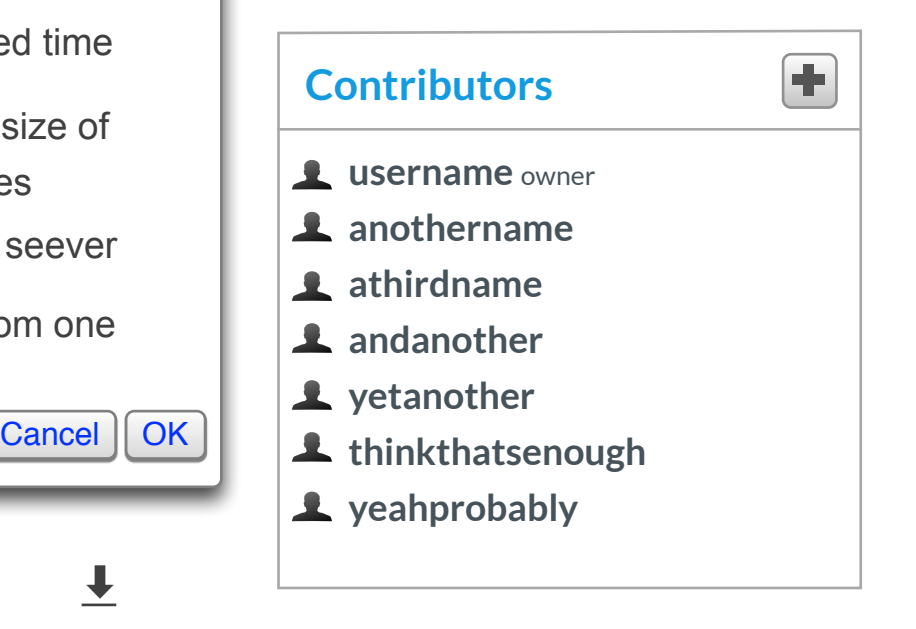

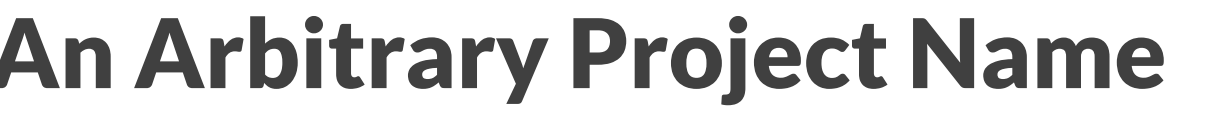

 $\overline{\phantom{0}}$ 

 $\equiv$ 

Build seever

Custom one

succeeded

<span id="page-7-1"></span><span id="page-7-0"></span>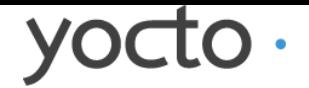

**dd-mm-yyyy hh:mm**

**dd-mm-yyyy hh:mm** 

core-image-base

suceeded

2 warnings

qemux86

succeeded

1 warning

core-image-base

core-in

suceeded

6 warnings

⇩

**dd-mm-yyyy hh:mm**

core-image-base

succeeded

**dd-mm-yyyy hh:mm**

**dd-mm-yyyy hh:mm**

[⇩](#page-7-0)

 $\overline{\mathbf{v}}$ 

 $\equiv$ 

core-image-base

qemux86

core-image-base succeeded

**dd-mm-yyyy hh:mm**

qemux86

succeeded

succeeded

succeeded

**dd-mm-yyyy hh:mm**

Status

qemux86

**dd-mm-yyyy hh:mm**

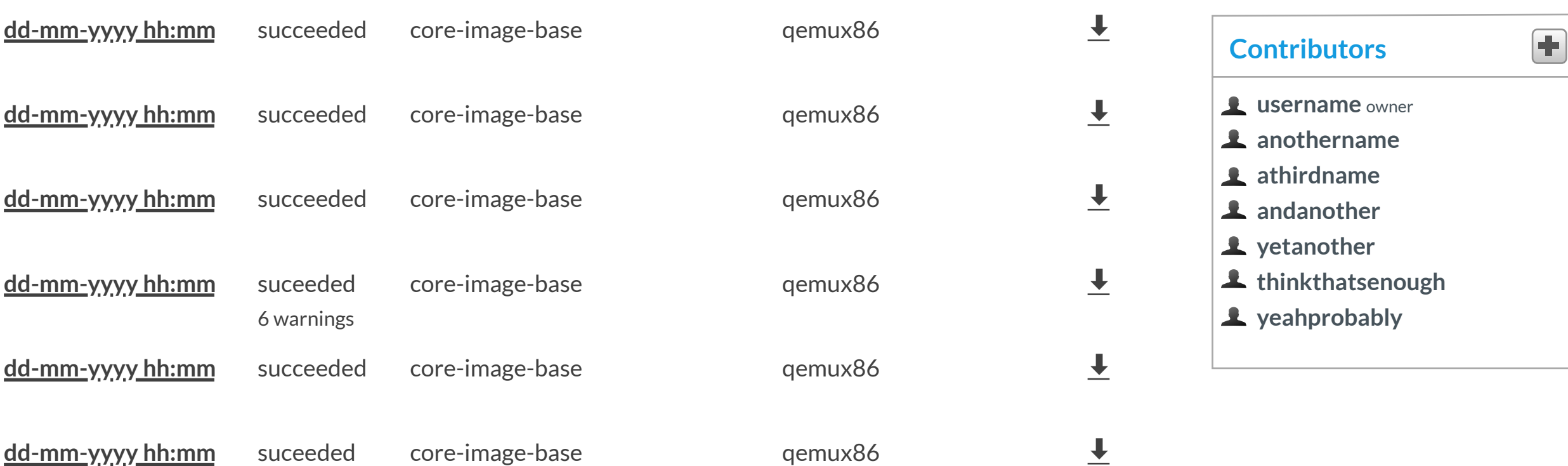

**[dd-mm-yyyy hh:mm](#page-15-0)**

⇩

failed

3 errors

succeeded

Hardware

**dd-mm-yyyy hh:mm**

core-image-base

qemux86

**dd-mm-yyyy hh:mm**

⇩

← Previous  $1 \cdot 2 \cdot 3$  Next → 20 per page

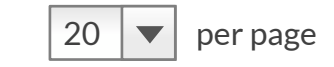

core-image-base

▼ Completed

⇩

failed

3 errors

⇩

**dd-mm-yyyy hh:mm**

Base Image

Download all

qemux86

qemux86

core-ir <u>core-image-base-qemux86-ddmmyyhhmm.ext3</u> →

 $\overline{\phantom{0}}$ 

 $\equiv$ 

suceeded

3 warnings

[⇩](#page-7-0)

succeeded

**dd-mm-yyyy hh:mm**

[Dashboard](#page-1-0) → An Arbitrary Project Name

[P](#page-9-0)[roject files](#page-1-0)  $\bullet$  [Work directory](#page-1-0)

 $\blacktriangledown$ 

 $\equiv$ 

 $\blacktriangledown$ 

# An Arbitrary Project Name

 $\overline{\mathbf{v}}$ 

 $\equiv$ 

**L** Download patch

 [Delete project](#page-4-0)

Images  $\equiv$   $\boxed{11}$ 

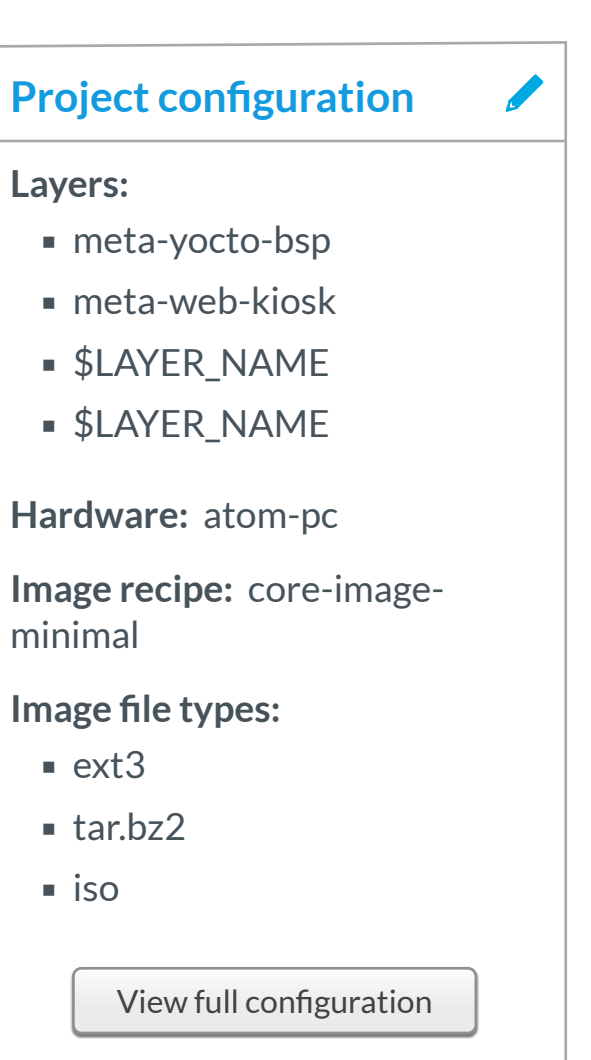

[core-image-base-qemux86-ddmmyyhhmm.tar.bz2](#page-3-0)

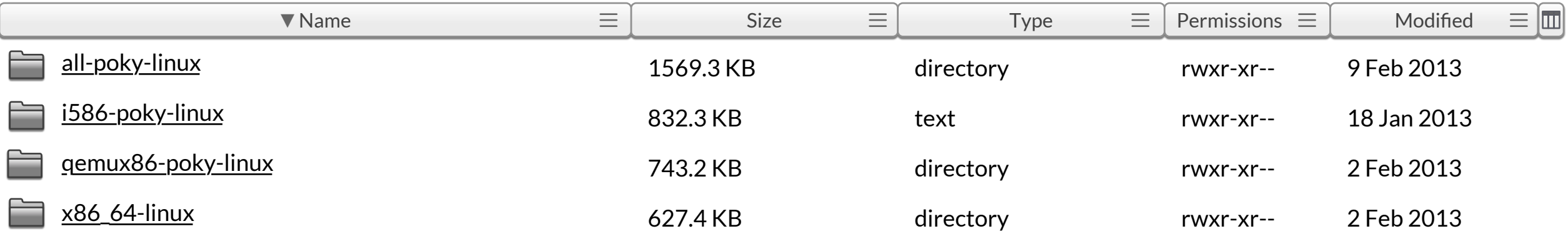

**Work** 

#### **search for files or directories** Find  $\bullet$  find directories  $\bullet$  search in subdirectories

yocto.

[Dashboard](#page-1-0) → An Arbitrary Project Name → **Files**

New build New project

 $My$  activity

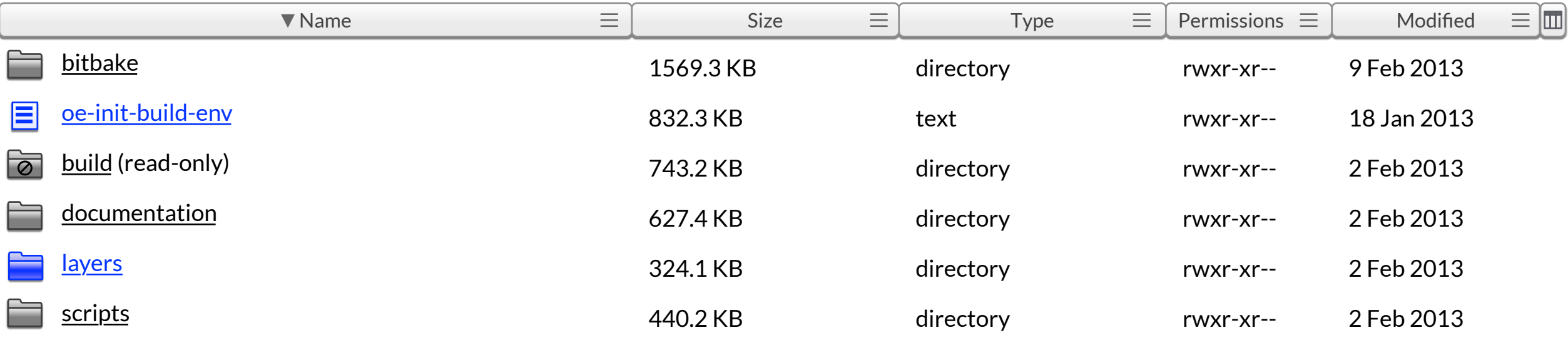

poky

#### **search for files or directories** Find  $\bullet$  find directories  $\bullet$  search in subdirectories

<span id="page-9-1"></span><span id="page-9-0"></span>yocto.

[Dashboard](#page-1-0) → An Arbitrary Project Name → **Files**

New build New project

 $My$  activity

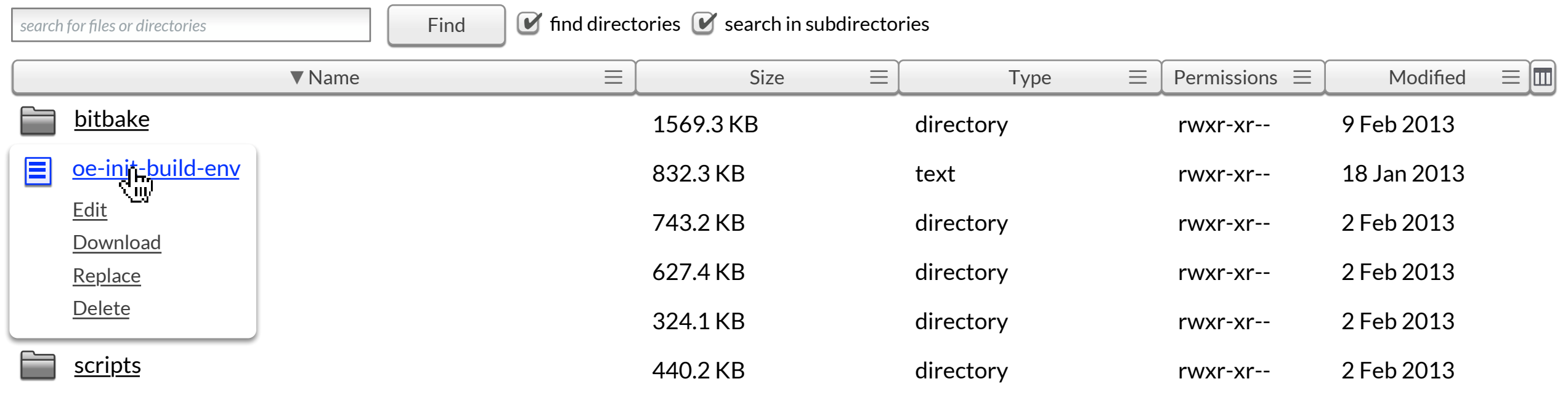

poky

<span id="page-10-1"></span><span id="page-10-0"></span>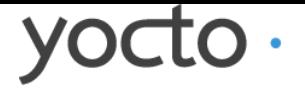

[Dashboard](#page-1-1) → An Arbitrary Project Name → **Files**

New build New project

 $My$  activity

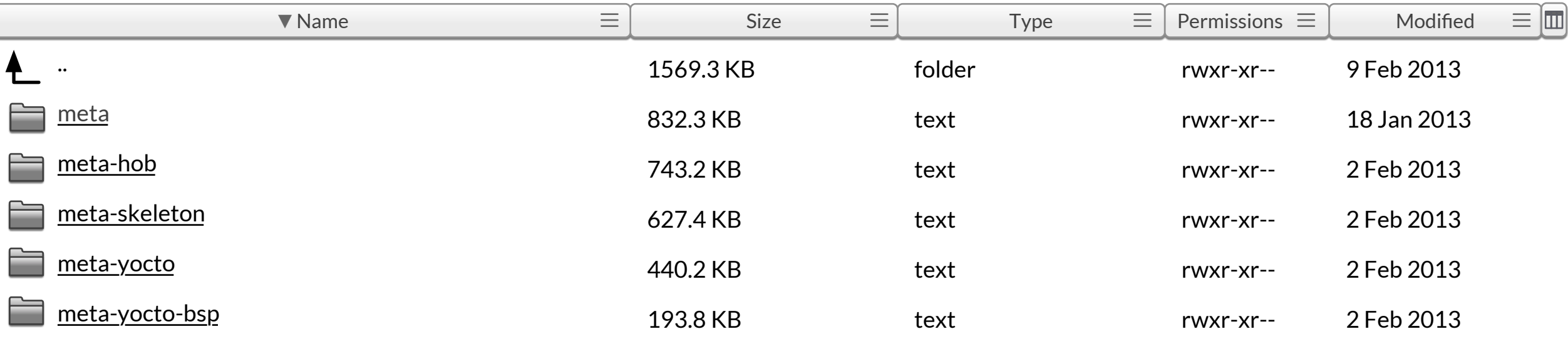

[poky](#page-9-0) → layers

**search for files or directories** Find

### $\bullet$  find directories  $\bullet$  search in subdirectories

<span id="page-11-1"></span><span id="page-11-0"></span>yocto.

[Dashboard](#page-1-0) → An Arbitrary Project Name → **Files**

 $My$  activity

 $\blacktriangle$ My activity

 $\blacktriangledown$ 

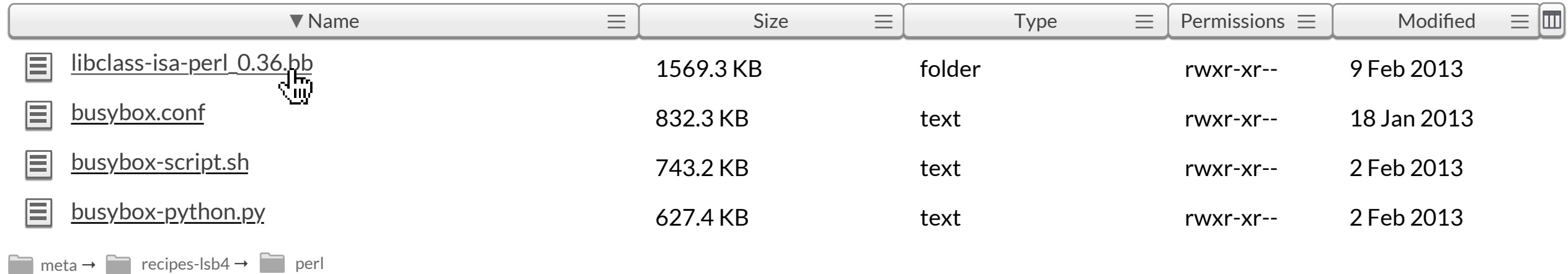

### **results for 'Class:ISA'** [poky](#page-9-0) → Foll meta **An Arbitrary Project Name**

Class:ISA Find

 $\bullet$  find directories  $\bullet$  search in subdirectories

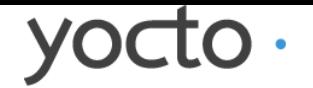

[Dashboard](#page-1-0) → An Arbitrary Project Name → **Files**

New build New project

<span id="page-13-1"></span><span id="page-13-0"></span>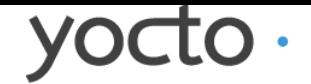

New build New project

#### **An Arbitrary Project Name (copy) oe-init-build-env** [poky](#page-9-1) →  $\vert \equiv \vert$  oe-init-build-env  $\overline{\phantom{a}}$  Download file  $\overline{\phantom{a}}$  Replace Code [Diff](#page-14-0) *find in the current file* Find Cancel **Save** if [ -z "\$ZSH\_NAME" ] && [ "x\$0" = "x./oe-init-build-env" ]; then 1 2 echo "Error: This script needs to be sourced. Please run as '. ./oe-init-build-env'" 3 else 4 if [ -n "\$BASH\_SOURCE" ]; then 5 6 OEROOT="`dirname \$BASH\_SOURCE`" 7 else 8 OEROOT="`pwd`" 9 fi 10 11 OEROOT=`readlink -f "\$OEROOT"` 12 export OEROOT 13 . \$OEROOT/scripts/oe-buildenv-internal && \ 14 \$OEROOT/scripts/oe-setup-builddir && \ 15 16 [ -n "\$BUILDDIR" ] && cd \$BUILDDIR 17 unset OEROOT 18 unset BBPATH 19 fi  $\blacktriangledown$ 20  $\overline{\mathbb{Z}}$

My activity

 $\blacktriangledown$ 

Dashboard → An Arbitrary Project Name → [Files](#page-9-1) → edit 'oe-init-build-env'

### <span id="page-14-0"></span>yocto.

New build New project

[Code](#page-13-1) Diff 1 2 3 4 5 6 7 8 9 10 11 12 13 14 15 16 diff --git a/lib/simplegit.rb b/lib/simplegit.rb index a0a60ae..47c6340 100644 --- a/lib/simplegit.rb +++ b/lib/simplegit.rb @@ -18,8 +18,3 @@ class SimpleGit end end  $\overline{\phantom{a}}$  $-if$  \$0 ==  $[$  FILE $]$ - git = SimpleGit.new - puts git.show -end  $\pm$  Download file  $\mathcal{C}$  Replace

┸ My activity

 $\blacktriangledown$ 

Dashboard → An Arbitrary Project Name → [Files](#page-9-0) → edit 'oe-init-build-env'

### **oe-init-build-env An Arbitrary Project Name (copy)** [poky](#page-9-0) →  $\vert \equiv \vert$  oe-init-build-env

<span id="page-15-1"></span><span id="page-15-0"></span>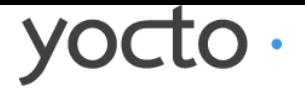

**[Configuration](#page-22-0)** 

[My activity](#page-0-0) → Web Kiosk demo for ELC → **Final build candidate v1.2**

**Final build candidate v1.2** Customise this page **completed** at 04:34:54 on 01/12/2012 with 12 warnings **Output: ext3** (6.5 MB) **tar.bz2** (2.5 MB) **iso** (4.5 MB) **Download all**  $\sqrt{8}$ **Configuration Hardware:** atom-pc **Image recipe:** core-image-minimal **[Directory structure](#page-34-0) Layer name Branch Hash** meta-yocto-bsp danny danny 1...0878666436 meta-web-kiosk master 1...235dfd2c10 \$LAYER\_NAME \$BRANCH\_NAME | \$LAST-10-HASH \$LAYER\_NAME \$BRANCH\_NAME \$LAST-10-HASH

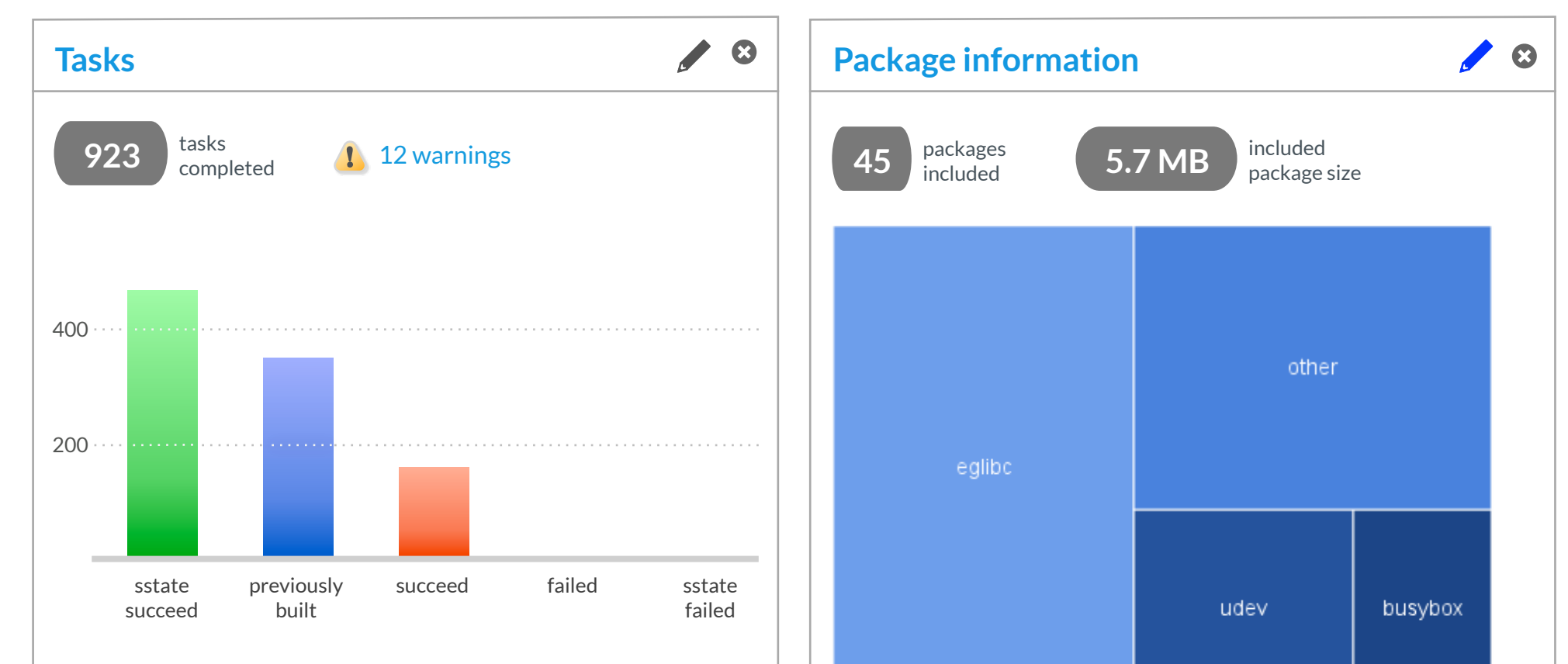

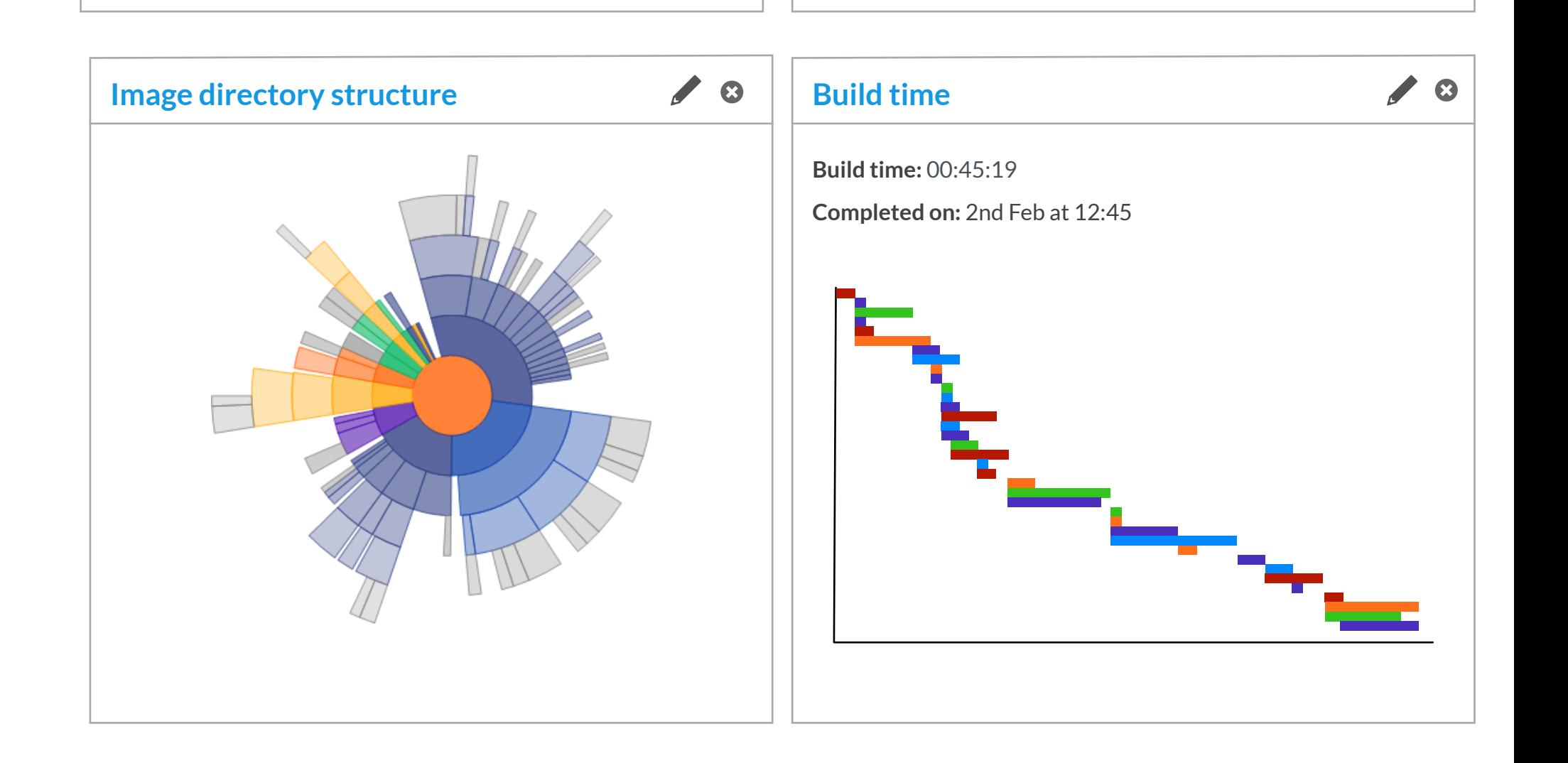

Disk I/O

CPU usage

**[Time](#page-25-0)** 

Recipes

**[Tasks](#page-18-0)** 

**[Packages](#page-27-0)** 

### **Final build candidate v1.2**

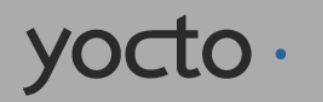

[My activity](#page-0-0) → Web Kiosk demo for ELC → **Final build candidate v1.2**

Customise this page

sstate

previously

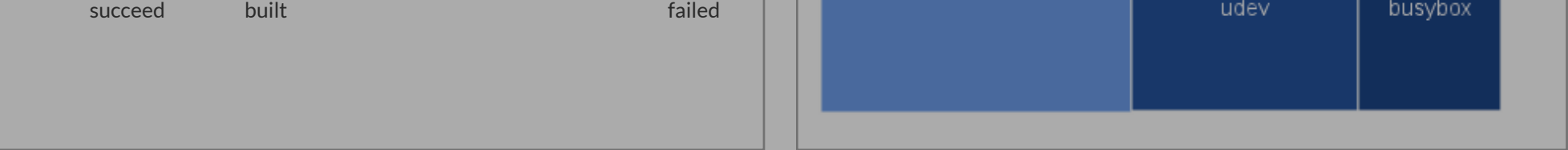

200

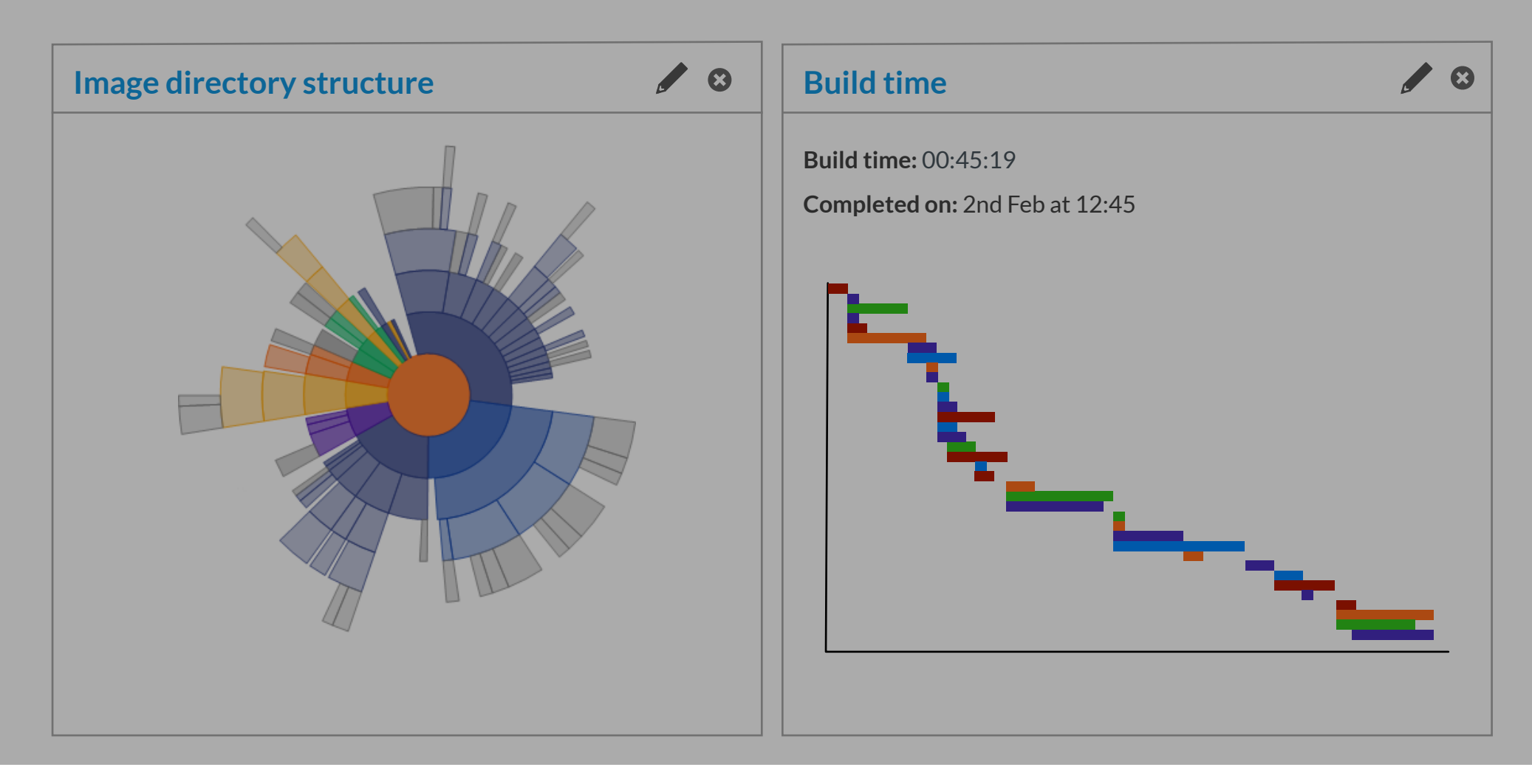

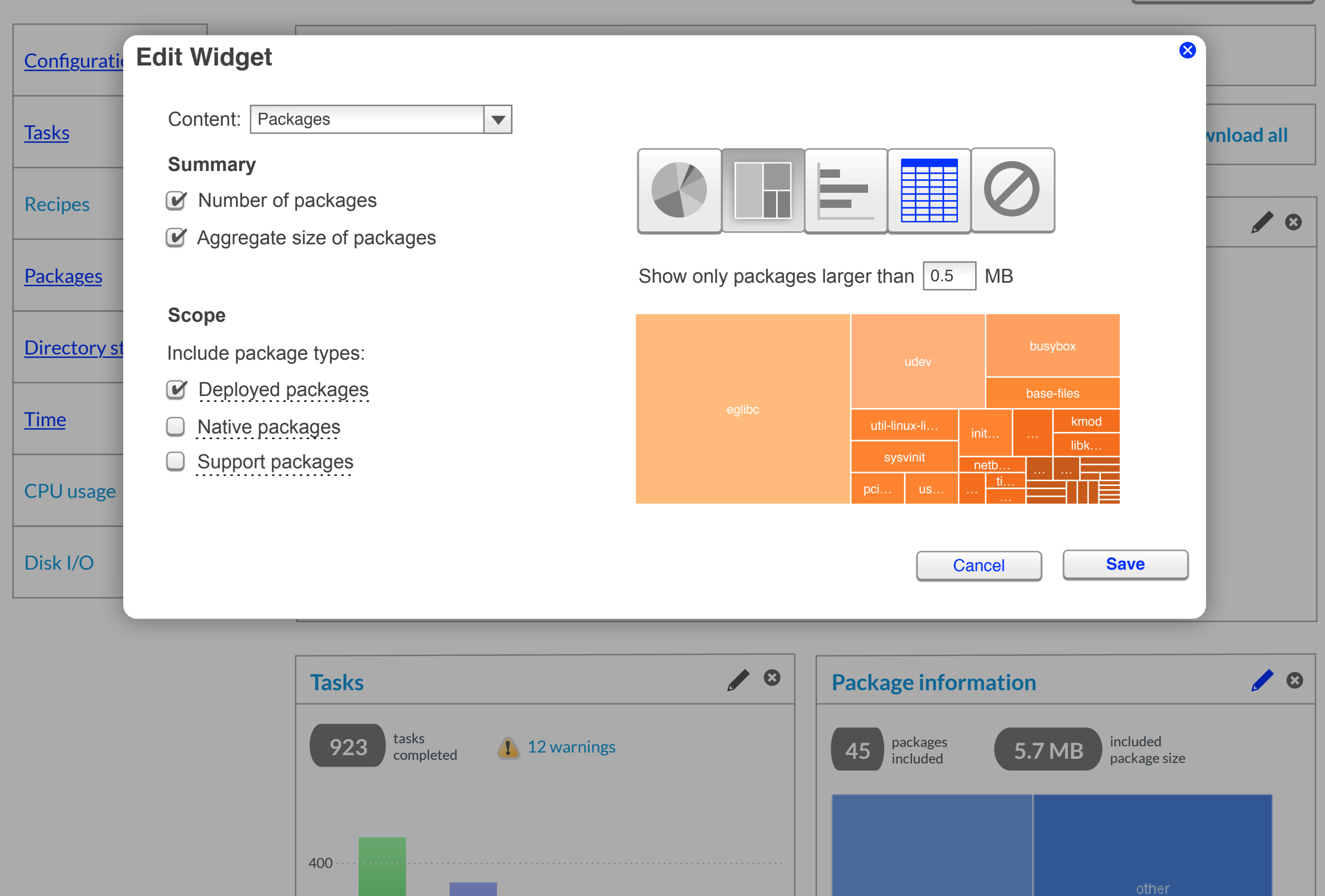

succeed failed sstate

### **Final build candidate v1.2**

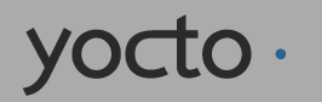

[My activity](#page-0-0) → Web Kiosk demo for ELC → **Final build candidate v1.2**

Customise this page

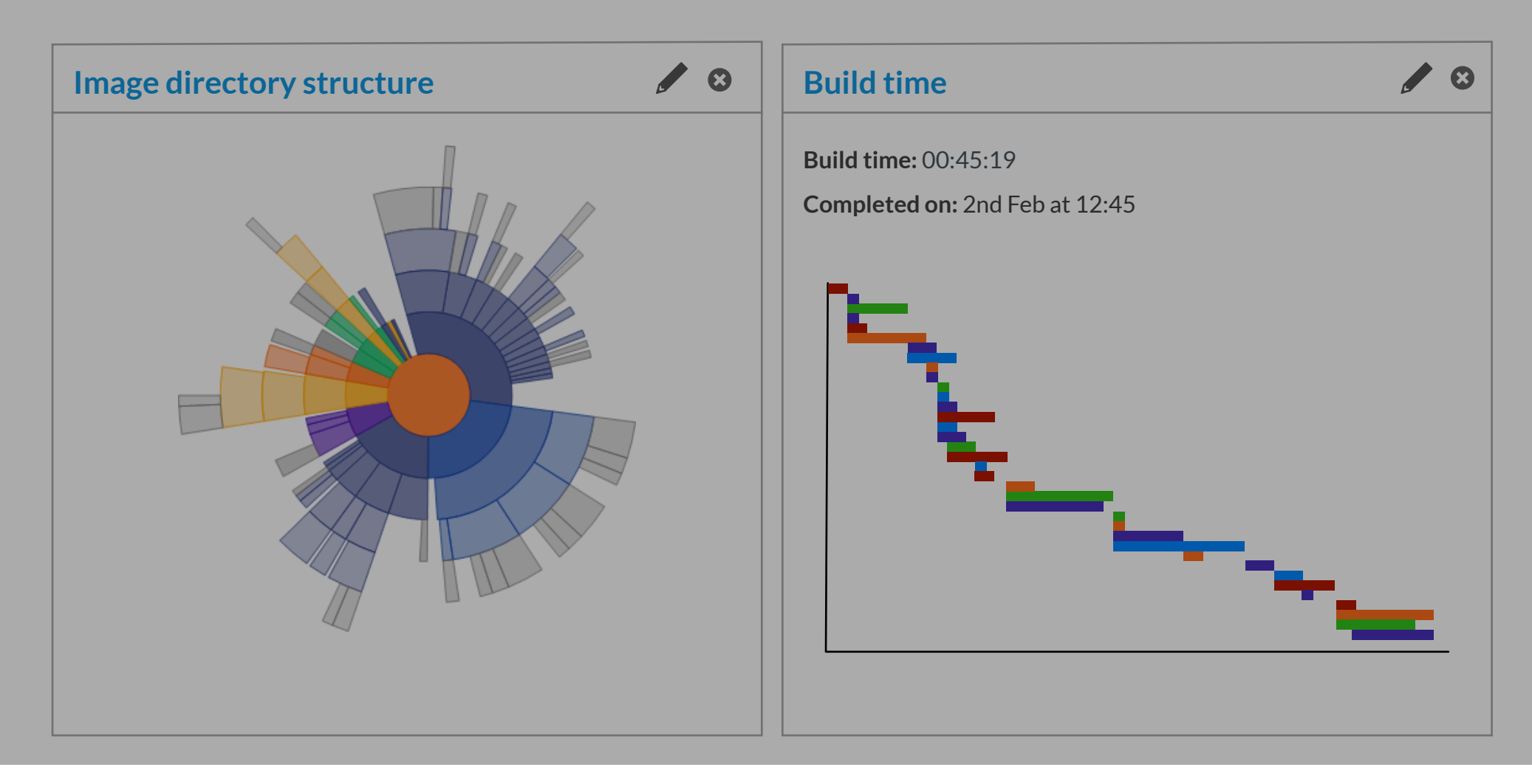

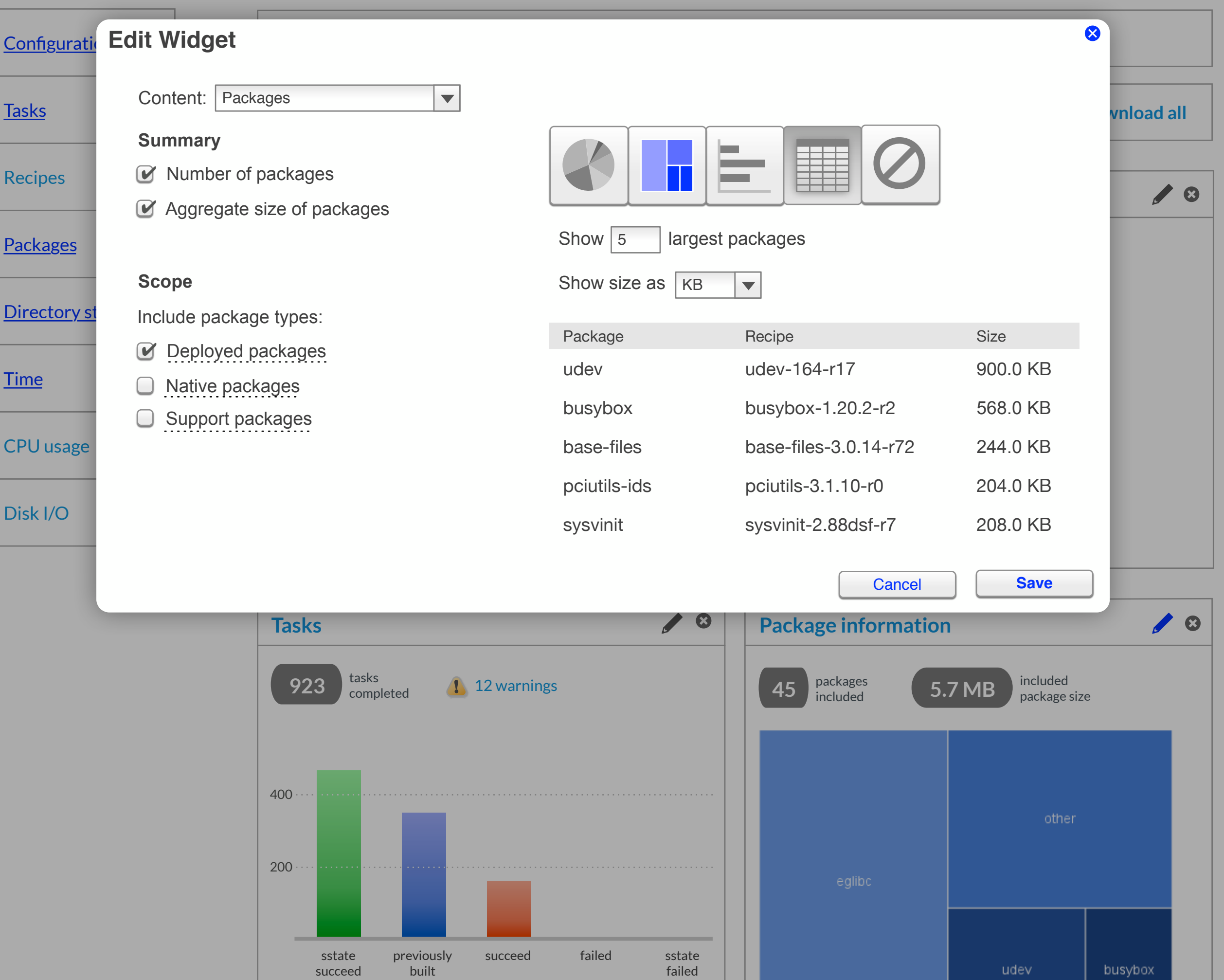

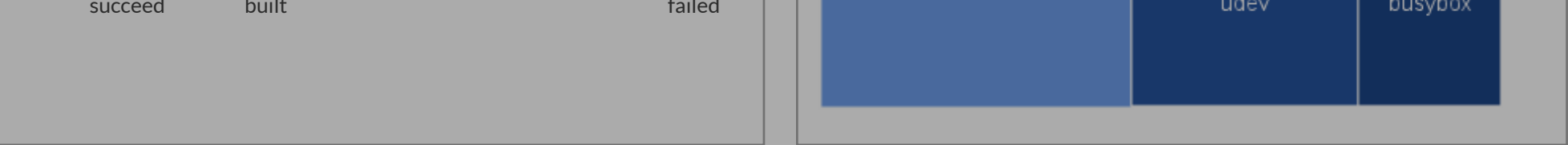

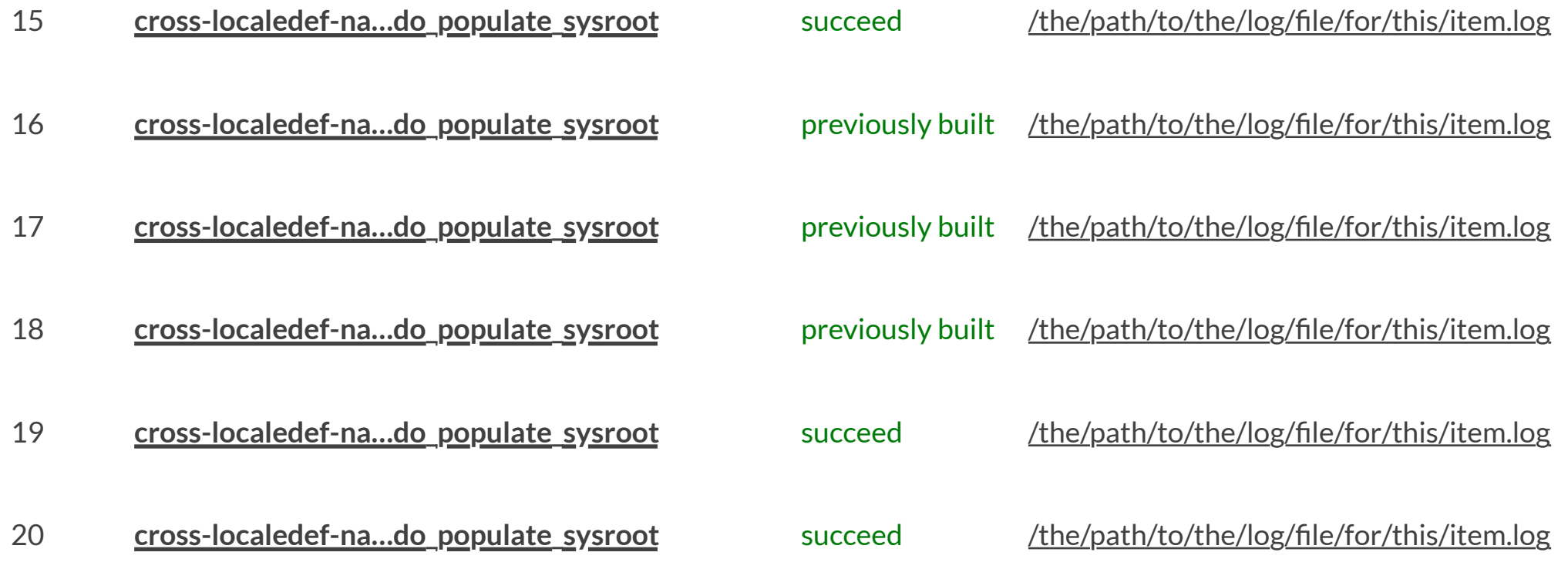

← Previous 1 • 2 • 3 Next → 50  $\sqrt{50}$  per page

<span id="page-18-1"></span><span id="page-18-0"></span>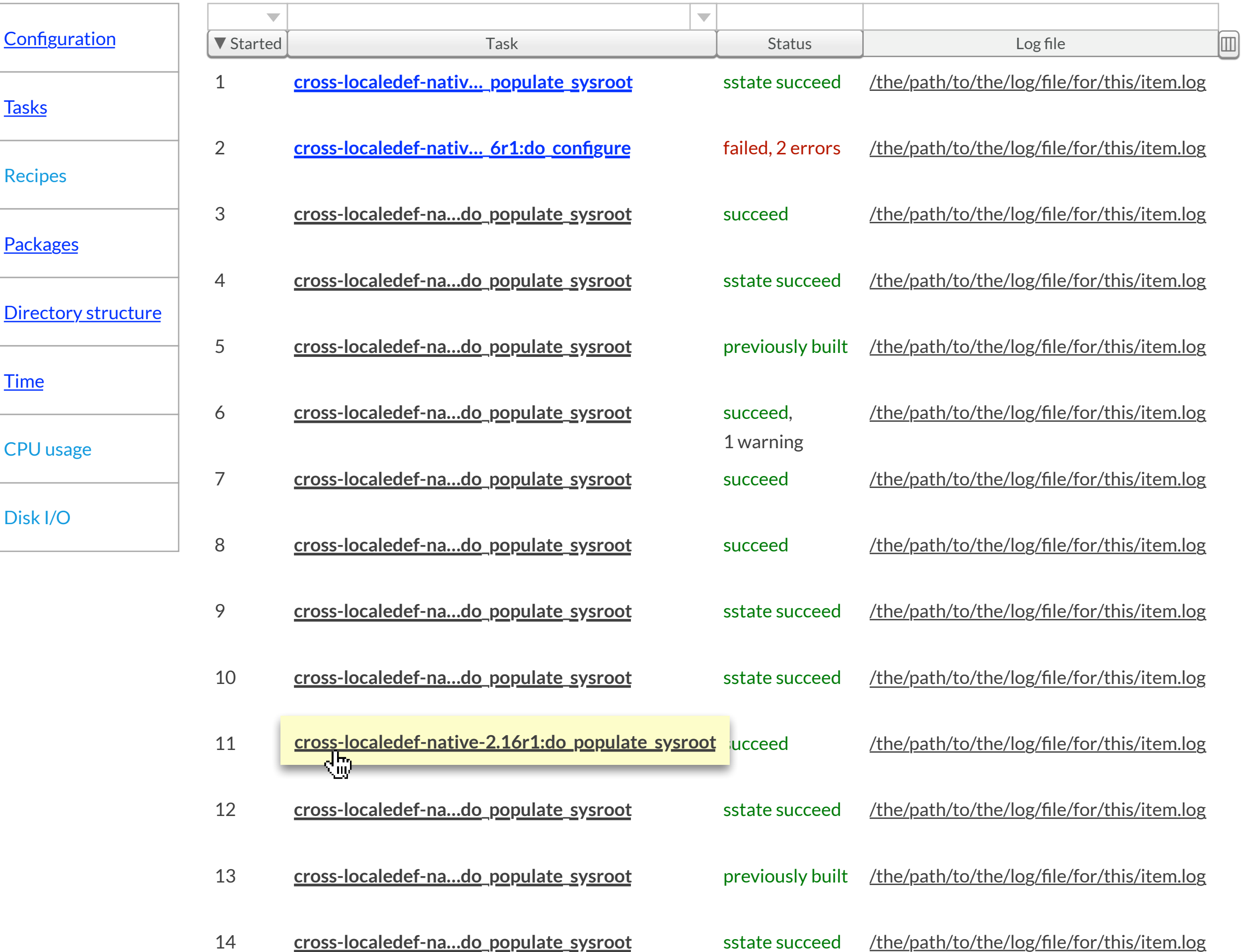

**Tasks**

<span id="page-19-0"></span>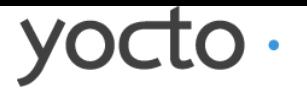

New build  $\parallel$  New project  $\parallel$  New protocold Ny activity  $\blacktriangledown$ 

▼ **[cross-localedef-native2.16r1:do\\_compile](#page-21-1)** sstate succeeded

**cross-localedef-native-2.16r1:do\_fetch** succeeded: 2 warnings

### **Precursor Tasks**

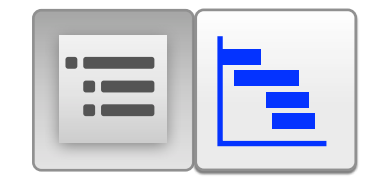

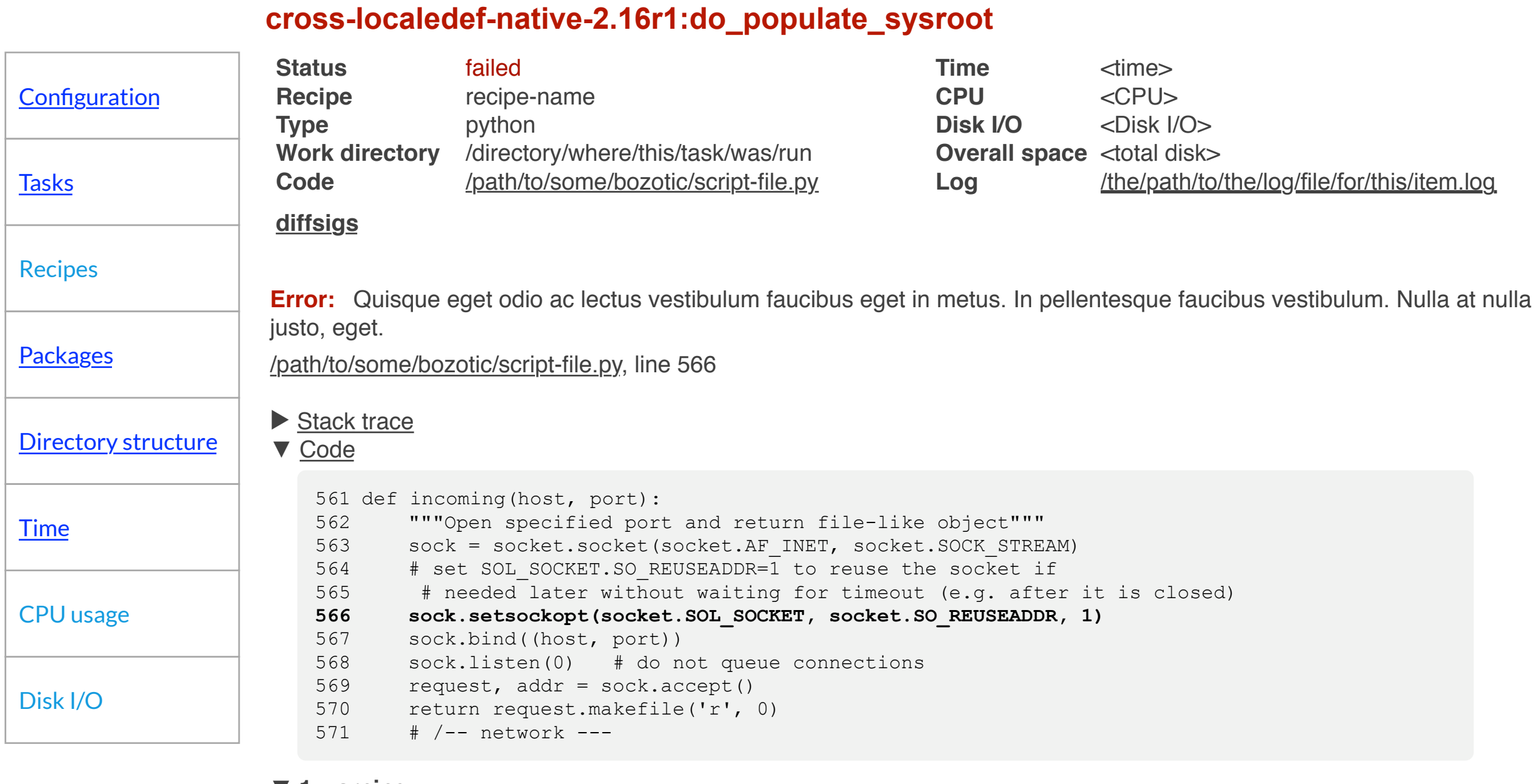

- ▶ **freetype-2.4.1.0-r0:do\_configure** previously built
- ▶ **mtools4.10.17-r1:do\_populate\_sysroot** succeeded
- ▶ **parted-3.1-r0:do\_install** sstate succeeded
- ▶ **e2fsprogs-1.42.1-r4:do\_compile** sstate succeeded
- ▶ **syslinux-4.03r9:do\_configure** succeeded
- ▶ **cdrtools-native2.01-r2:do\_compile** previously built
- ▶ **parted-3.1-r0:do\_install** succeeded
- ▶ **e2fsprogs-1.42.1-r4:do\_compile** previously built

#### ▼ **1 warning**

Quisque eget odio ac lectus vestibulum faucibus eget in metus. In pellentesque faucibus vestibulum. Nulla at justo, eget. /path/to/some/bozotic/script-file.py, line 566

/the/path/to/the/log/file/for/this/item.log

/the/path/to/the/log/file/for/this/item.log

/the/path/to/the/log/file/for/this/item.log

/the/path/to/the/log/file/for/this/item.log /the/path/to/the/log/file/for/this/item.log /the/path/to/the/log/file/for/this/item.log /the/path/to/the/log/file/for/this/item.log /the/path/to/the/log/file/for/this/item.log /the/path/to/the/log/file/for/this/item.log /the/path/to/the/log/file/for/this/item.log /the/path/to/the/log/file/for/this/item.log

#### **cross-localedef-native-2.16r1:do\_populate\_sysroot**

cross-localedef-native-2.16r1:do\_fetch failed: 1 error, 1 warning

[Dashboard](#page-0-1) → [An Arbitrary Project Name](#page-3-1) → [core-image-minimal-qemux86-20121101043454](#page-15-1) → [tasks](#page-18-1) → **cross-localedef-native-2.16r1:do\_populate\_sysroot**

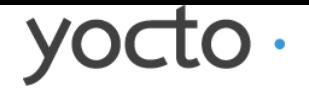

### ▼ **1 warning**

Quisque eget odio ac lectus vestibulum faucibus eget in metus. In pellentesque faucibus vestibulum. Nulla at justo, eget. /path/to/some/bozotic/script-file.py, line 566

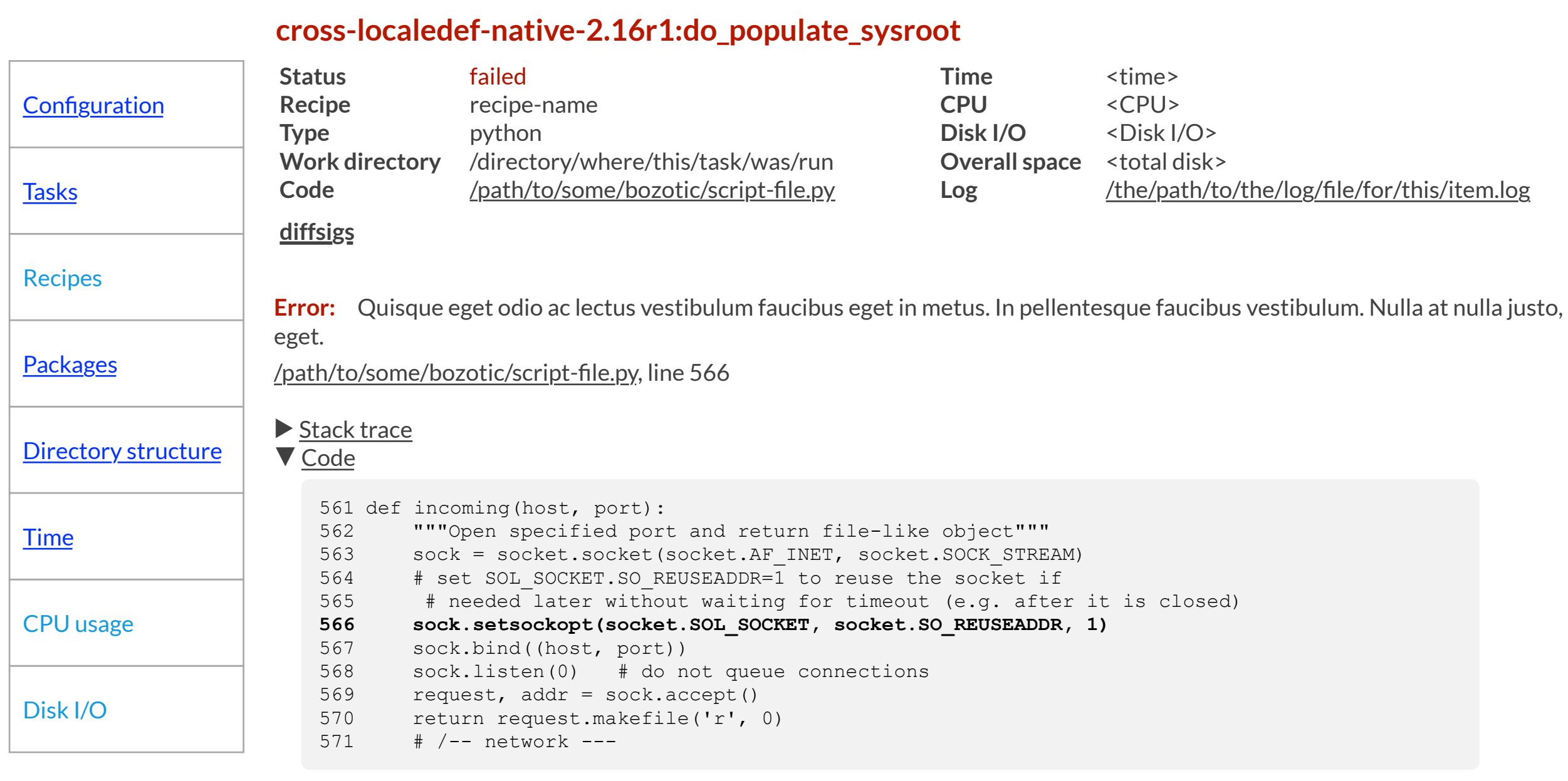

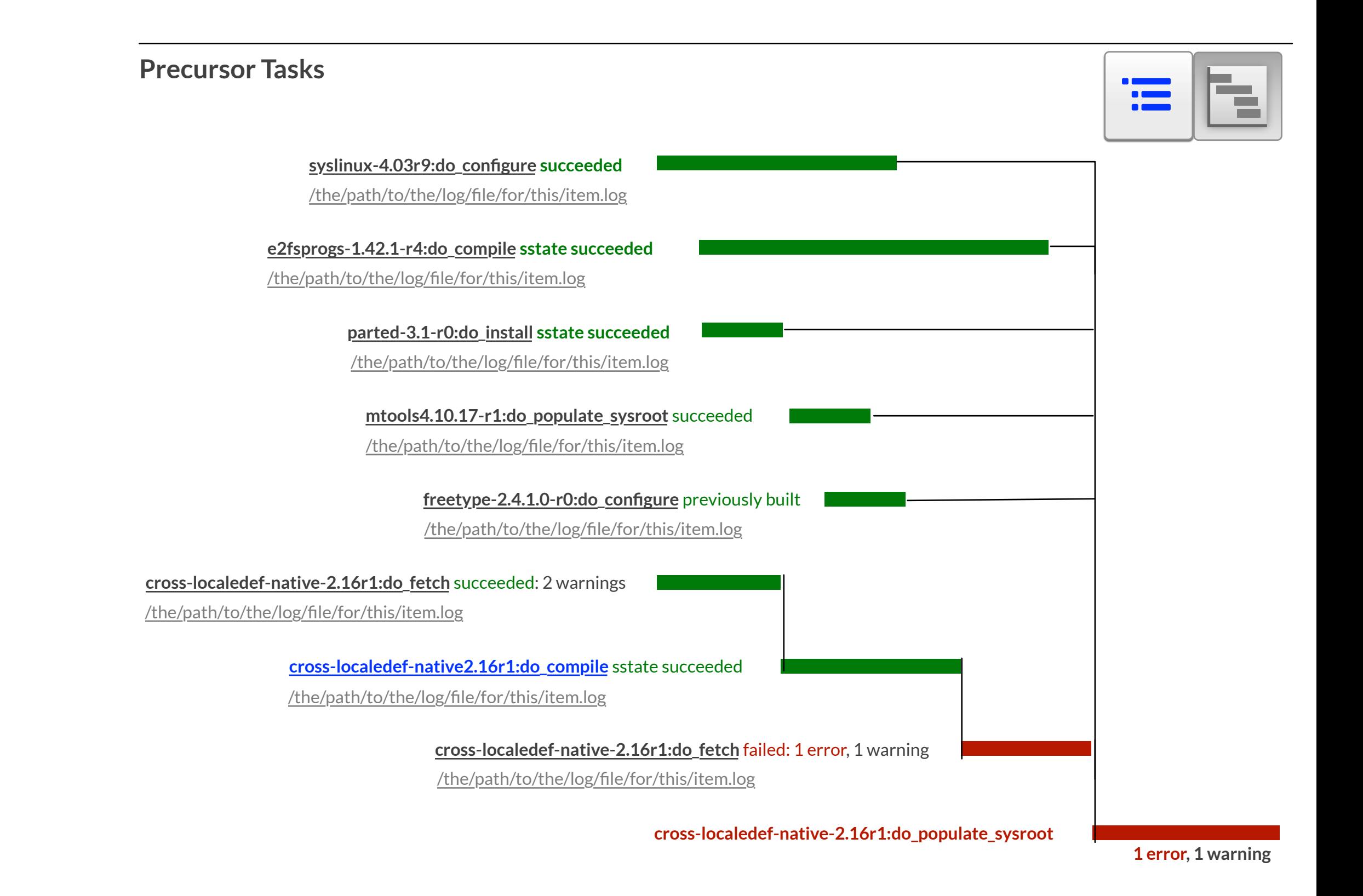

[Dashboard](#page-0-0) → [An Arbitrary Project Name](#page-3-0) → [core-image-minimal-qemux86-20121101043454](#page-15-0) → [tasks](#page-18-0) → **cross-localedef-native-2.16r1:do\_populate\_sysroot**

<span id="page-21-1"></span><span id="page-21-0"></span>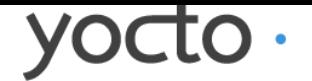

[Dashboard](#page-0-0) → [An Arbitrary Project Name](#page-3-0) → [core-image-minimal-qemux86-20121101043454](#page-15-0) → [tasks](#page-18-0) → cross-localedef-native-2.16r1:do\_compile

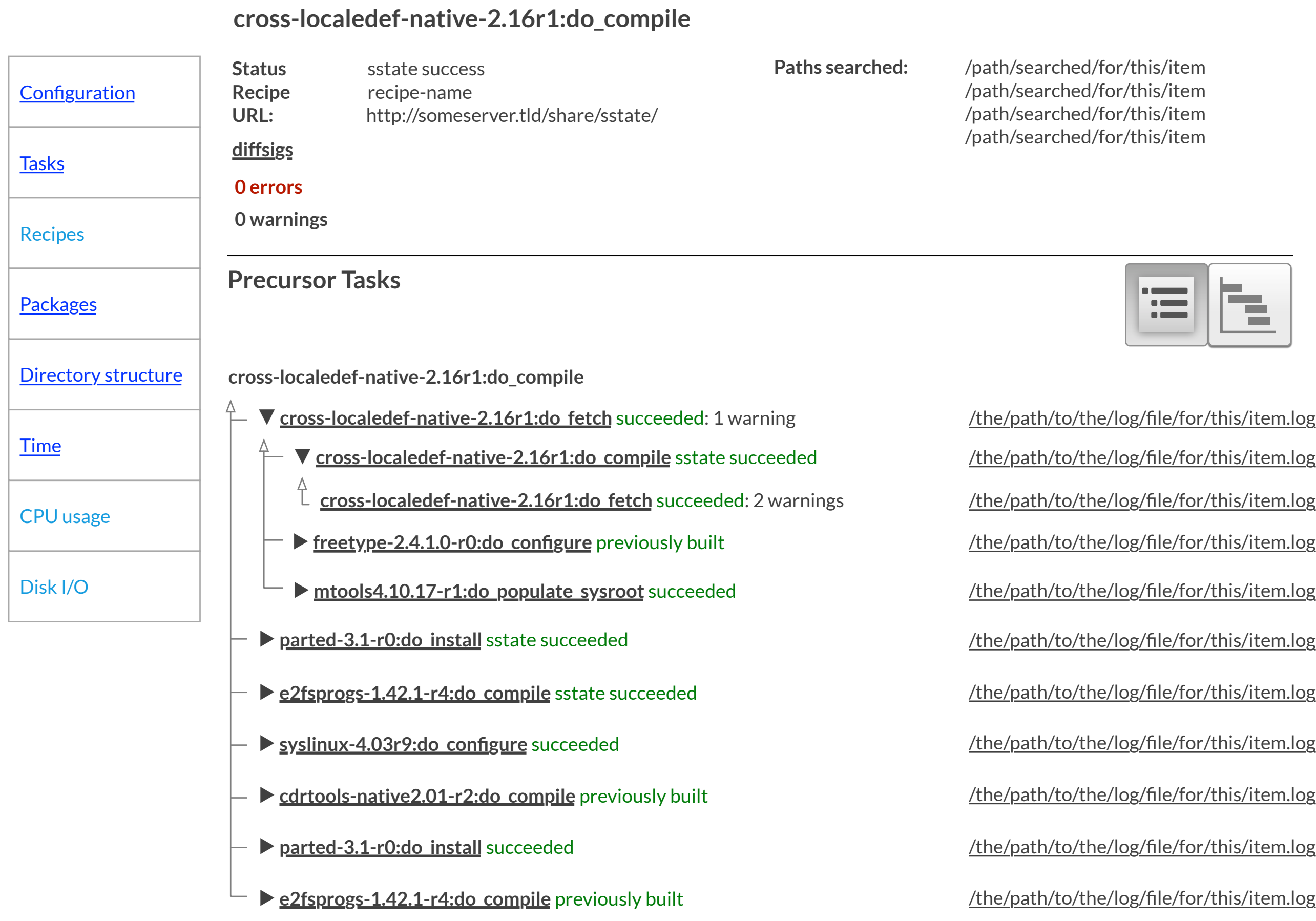

<span id="page-22-1"></span><span id="page-22-0"></span>yocto.

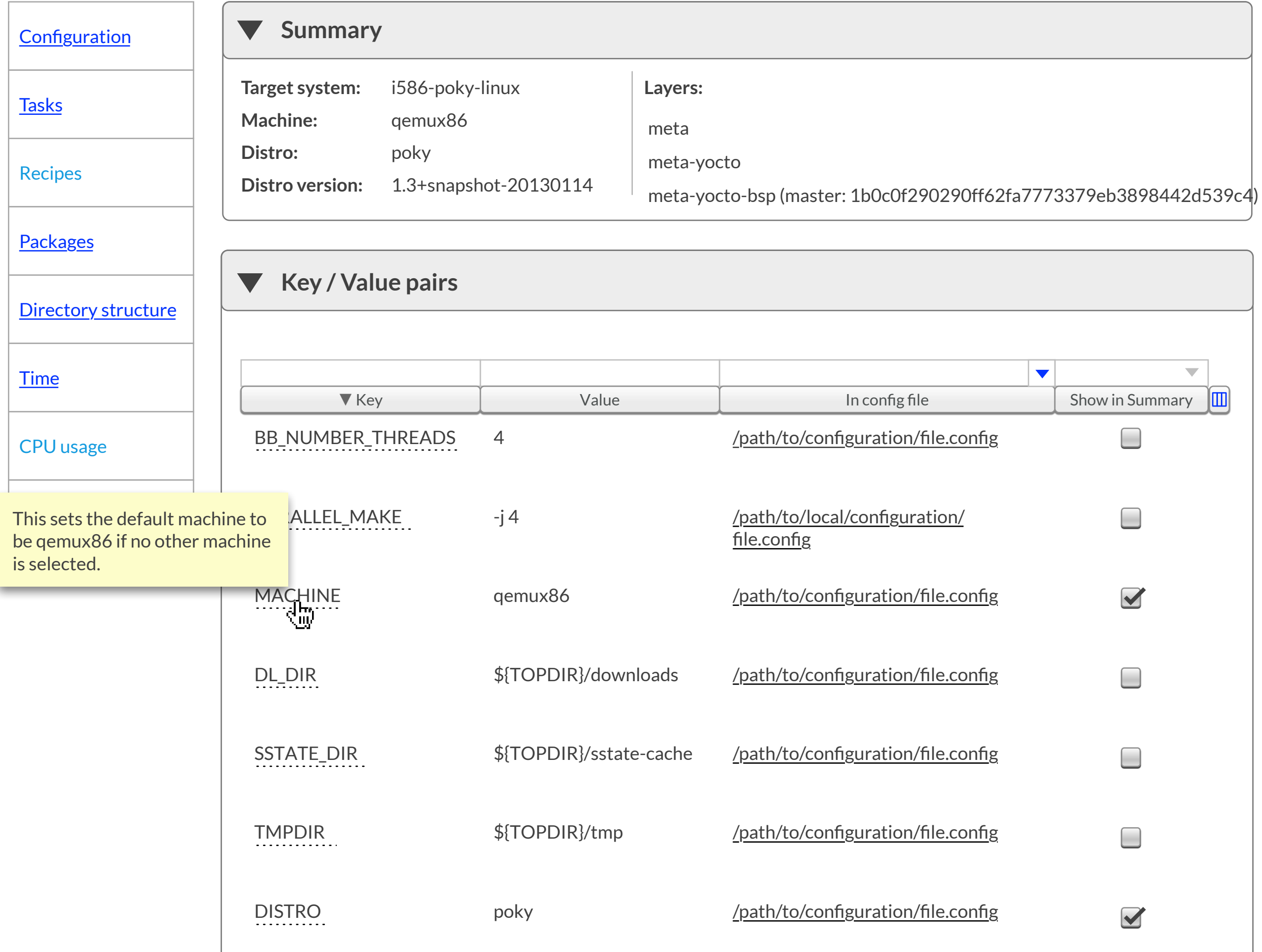

# **Configuration**

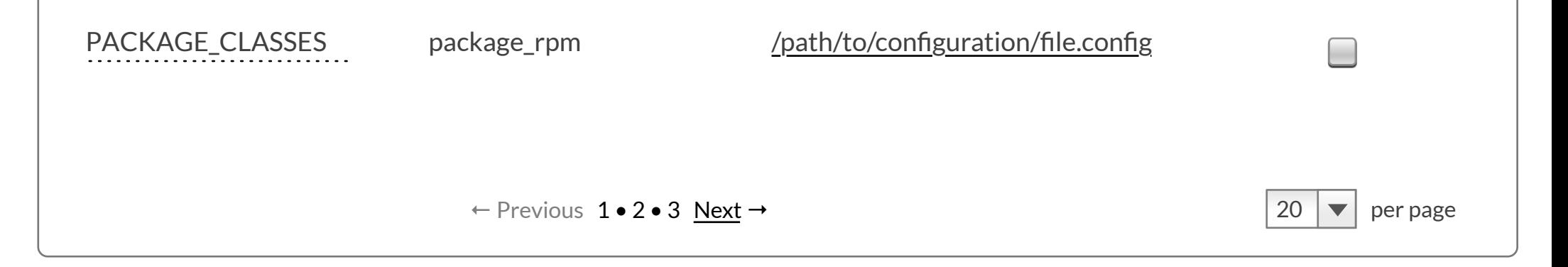

 $\begin{array}{|c|c|c|c|c|}\n\hline\n\text{New build} & \text{New project} & \text{My activity} \\\hline\n\end{array}$ 

DISTRO

poky

/path/to/configuration/file.config

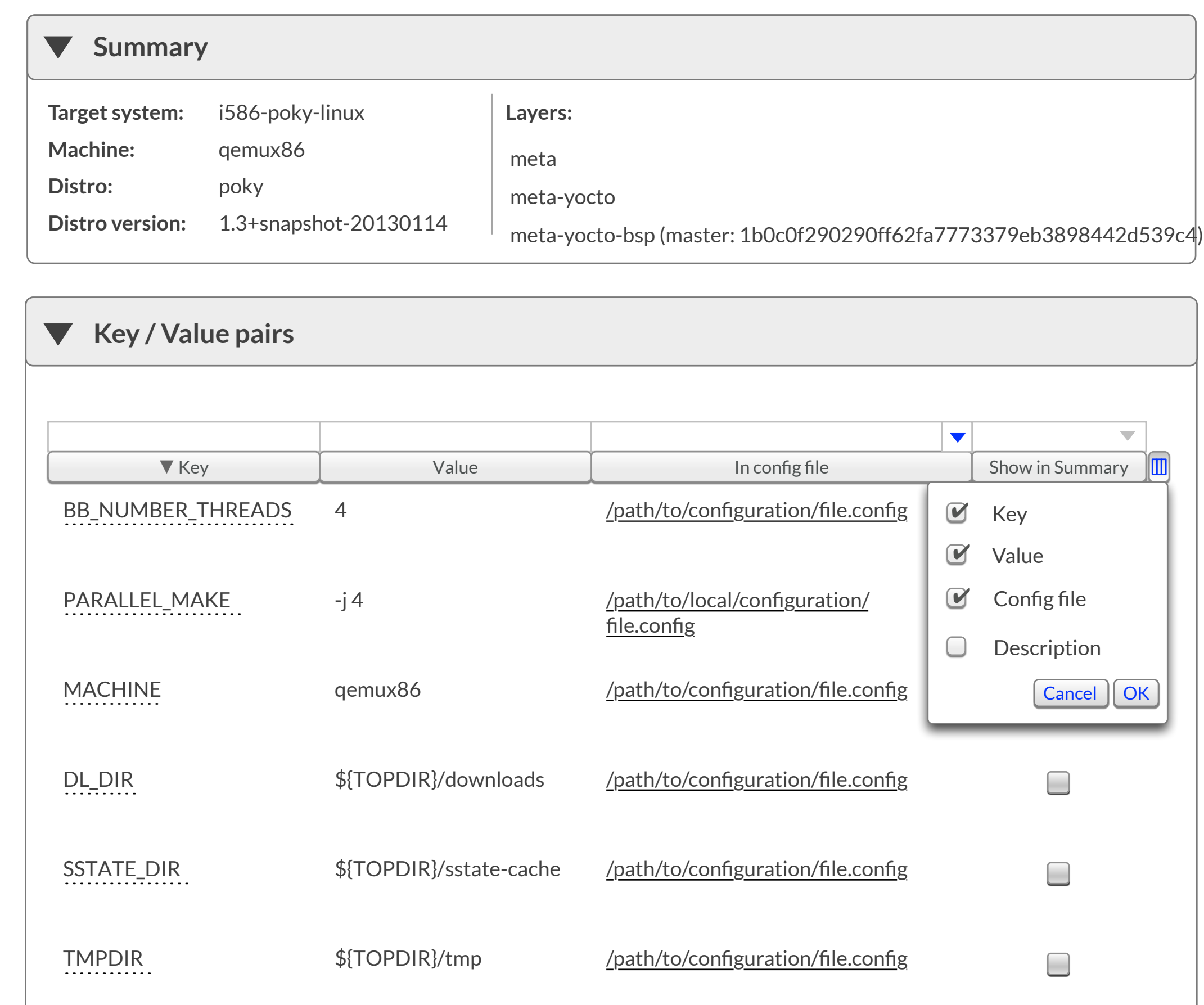

# **Configuration**

### **[Configuration](#page-22-0)**

yocto.

**[Tasks](#page-18-0)** 

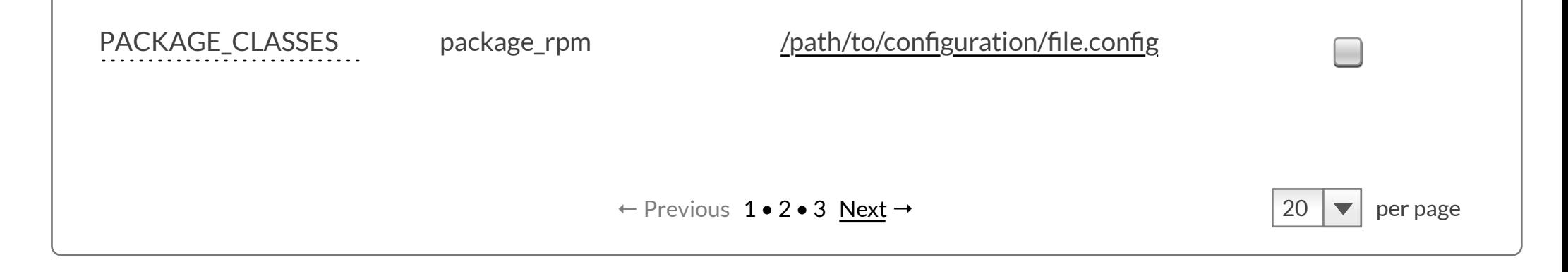

Disk I/O

CPU usage

Recipes

**[Packages](#page-27-0)** 

### **[Directory structure](#page-34-0)**

```
Time
```
New build  $\begin{bmatrix} \end{bmatrix}$  New project  $\begin{bmatrix} \end{bmatrix}$  My activity  $\blacktriangledown$ 

#### **Key / Value pairs**  $\blacktriangledown$

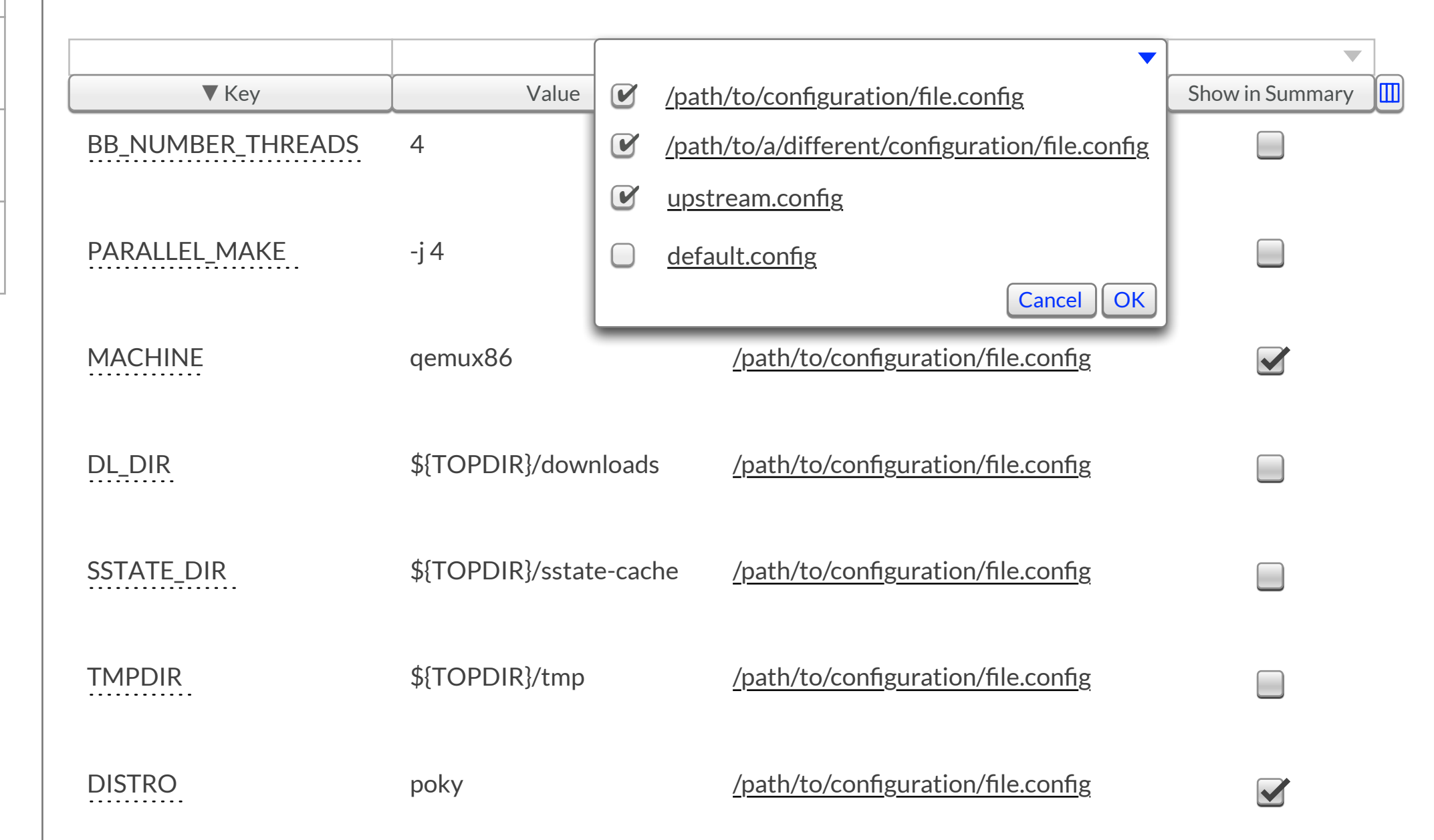

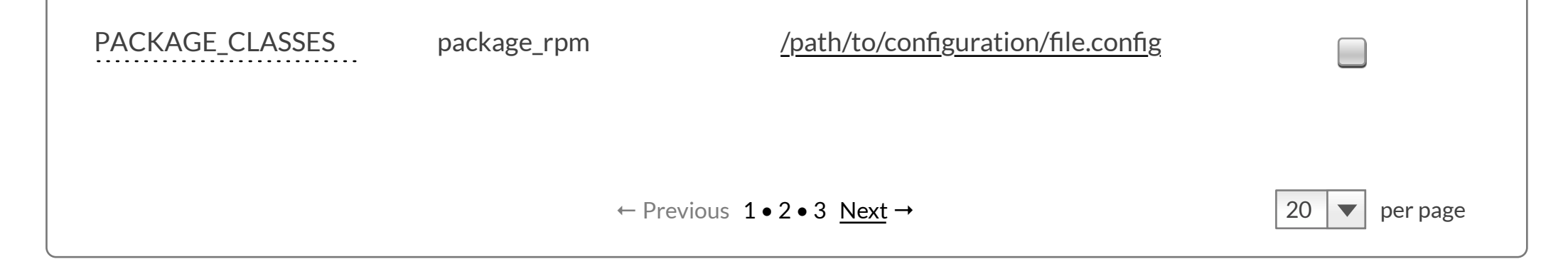

# **Configuration**

### **[Configuration](#page-22-0)**

yocto.

**[Tasks](#page-18-0)** 

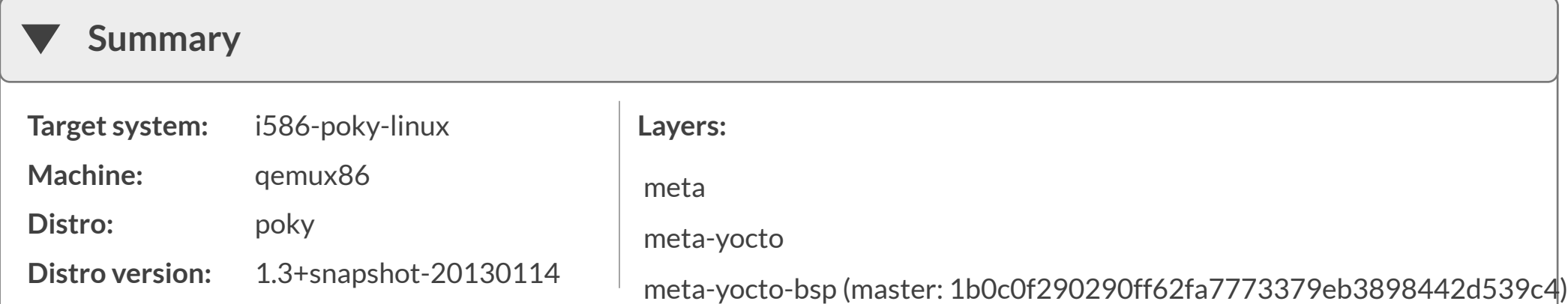

Disk I/O

CPU usage

**[Time](#page-25-0)** 

Recipes

**[Packages](#page-27-0)** 

**[Directory structure](#page-34-0)** 

New build  $\left[\begin{array}{ccc} \end{array}\right]$  New project  $\left[\begin{array}{ccc} \end{array}\right]$  My activity  $\blacktriangledown$ 

 $\blacktriangledown$ 

[Dashboard](#page-0-1) → [An Arbitrary Project Name](#page-3-1) → [core-image-minimal-qemux86-20121101043454](#page-15-1) → build time

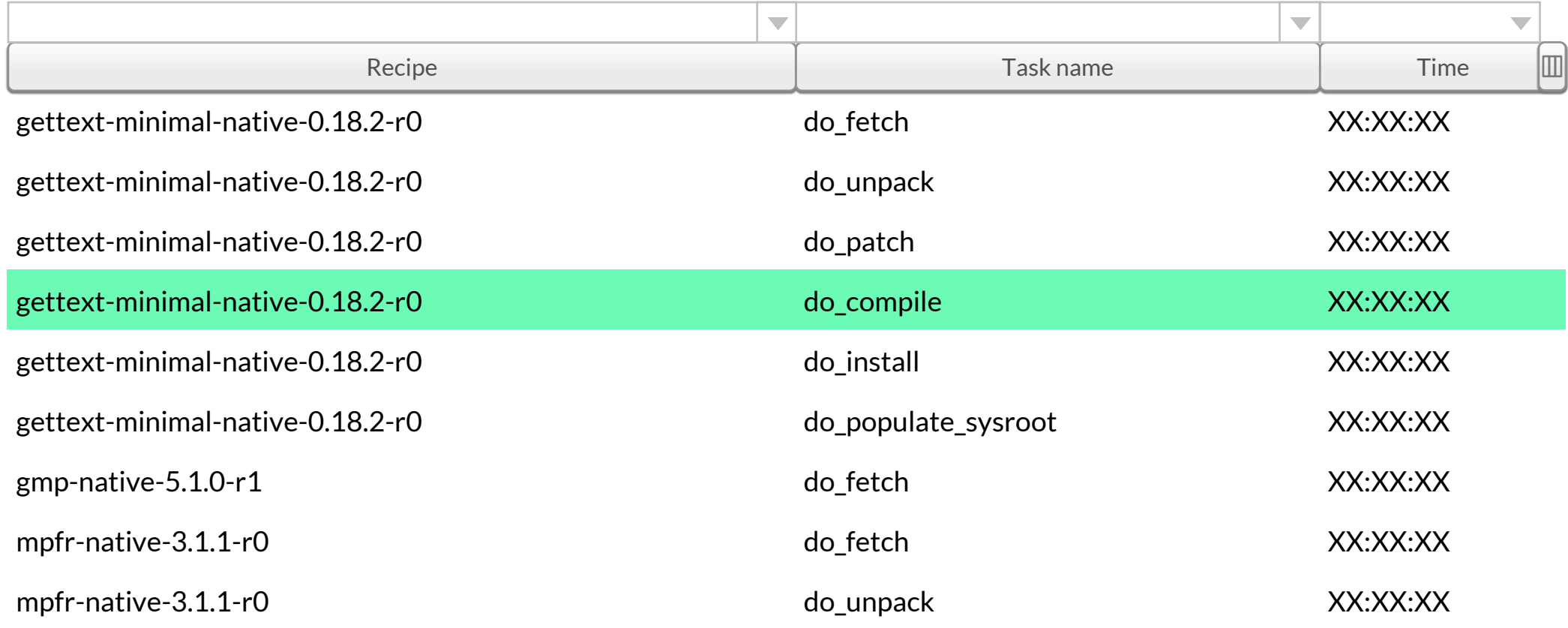

## **Build time**

<span id="page-25-1"></span><span id="page-25-0"></span>yocto.

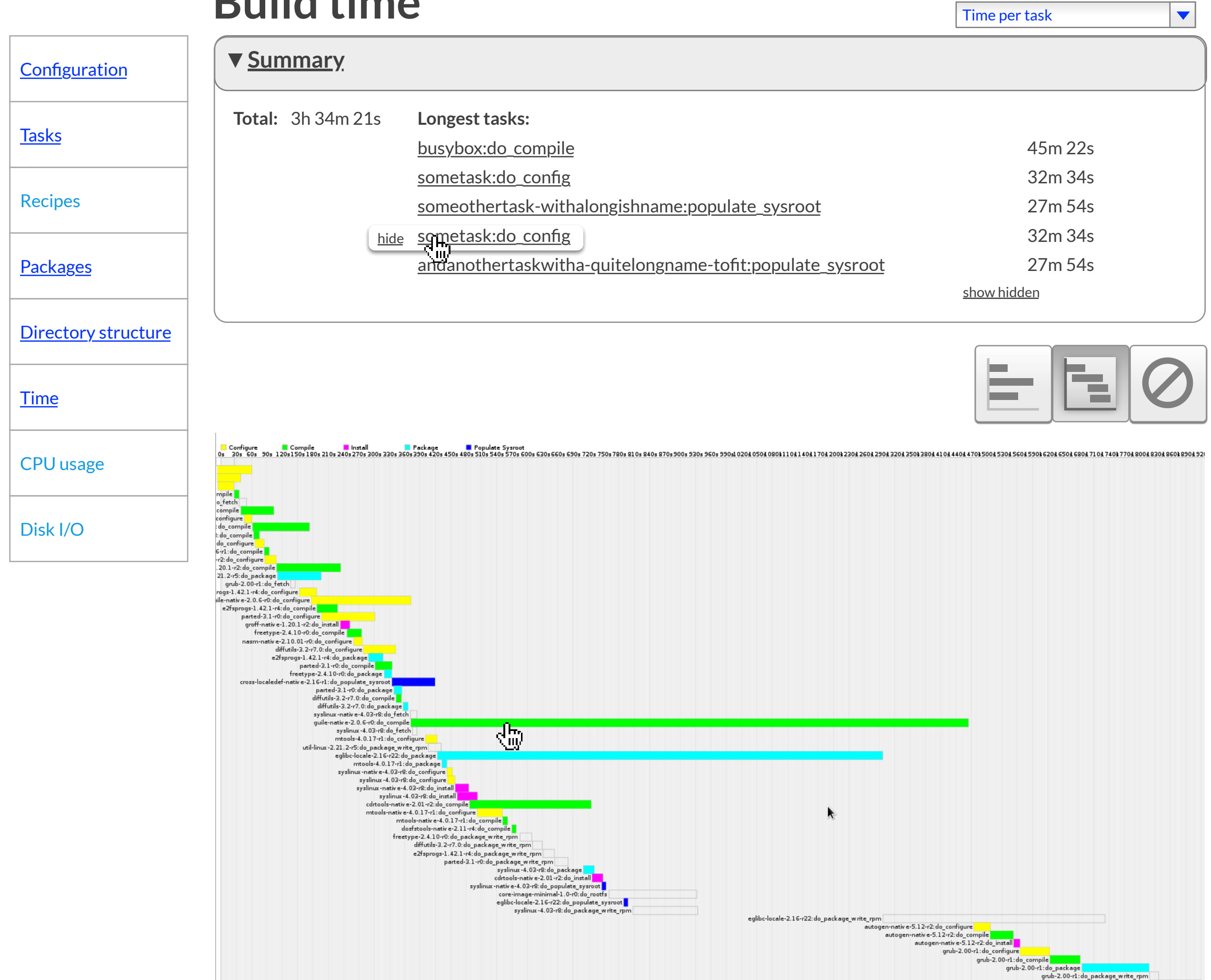

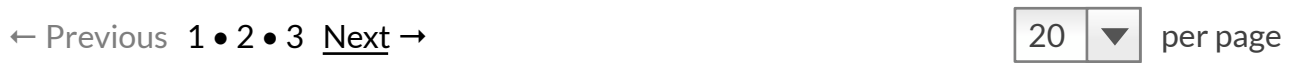

### New build  $\left[\begin{array}{ccc} \end{array}\right]$  New project  $\left[\begin{array}{ccc} \end{array}\right]$  My activity  $\blacktriangledown$

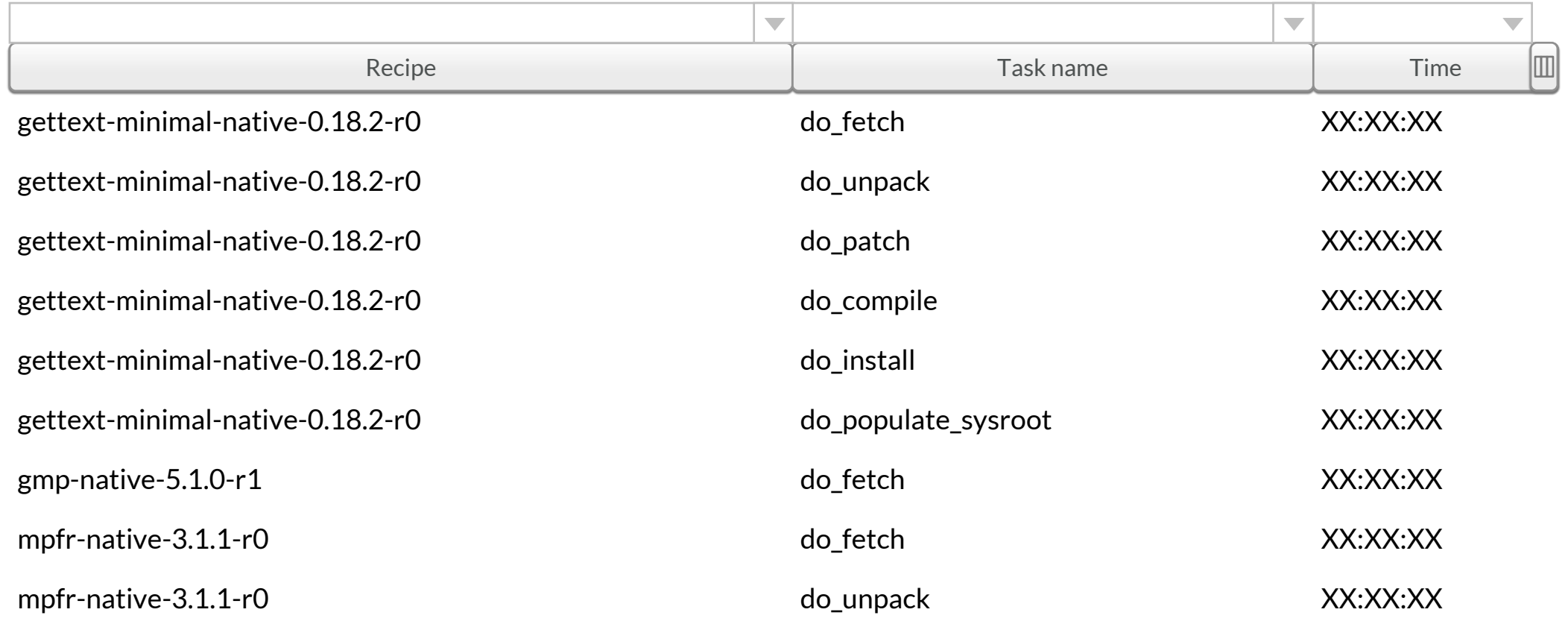

## **Build time**

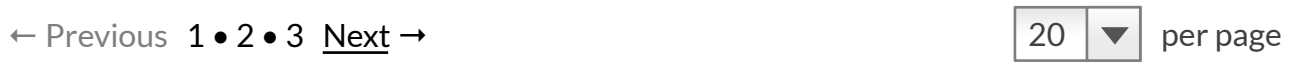

<span id="page-26-0"></span>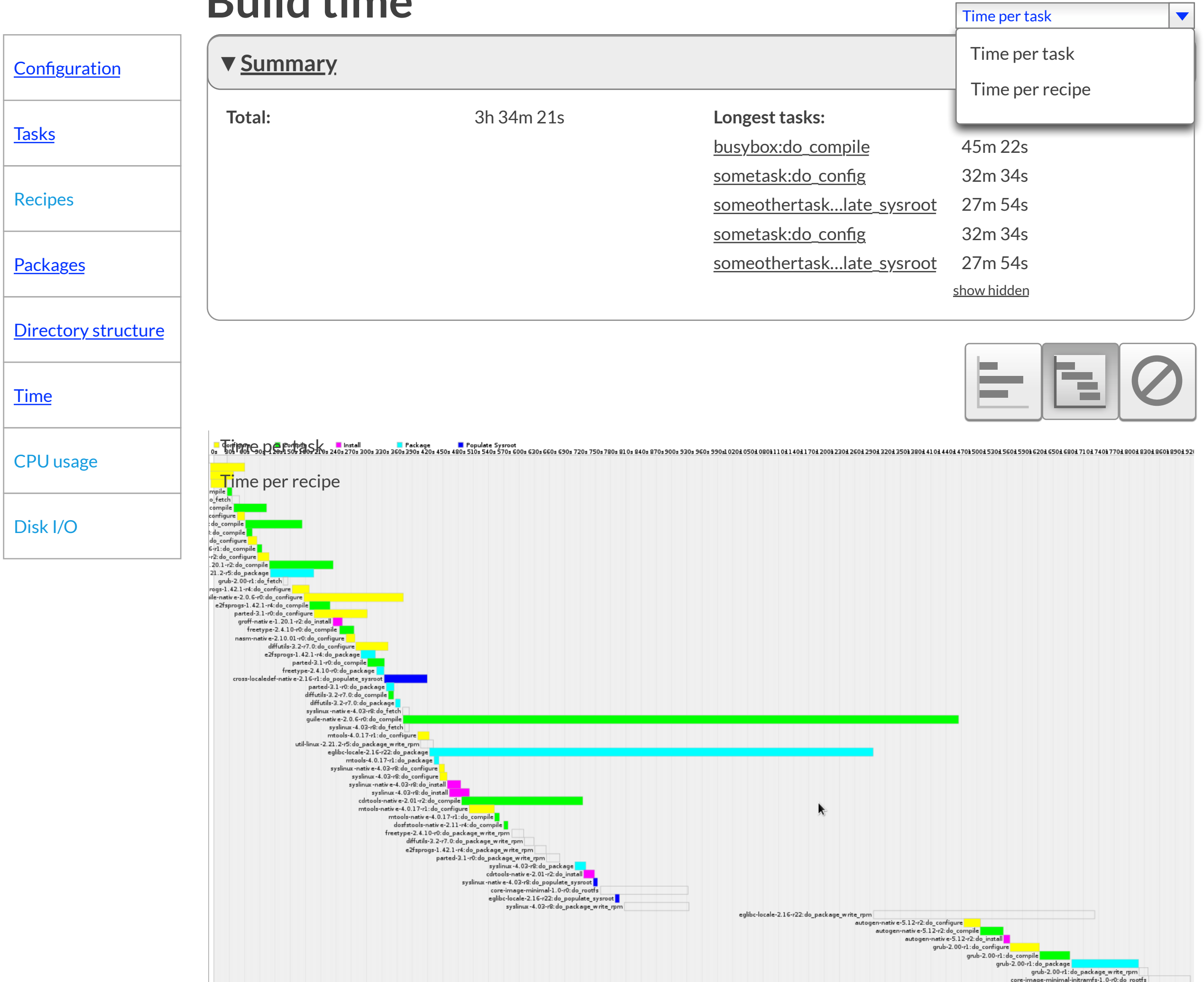

<span id="page-27-1"></span><span id="page-27-0"></span>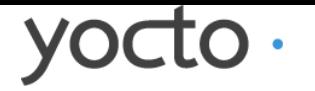

 $\overline{\phantom{a}}$ 

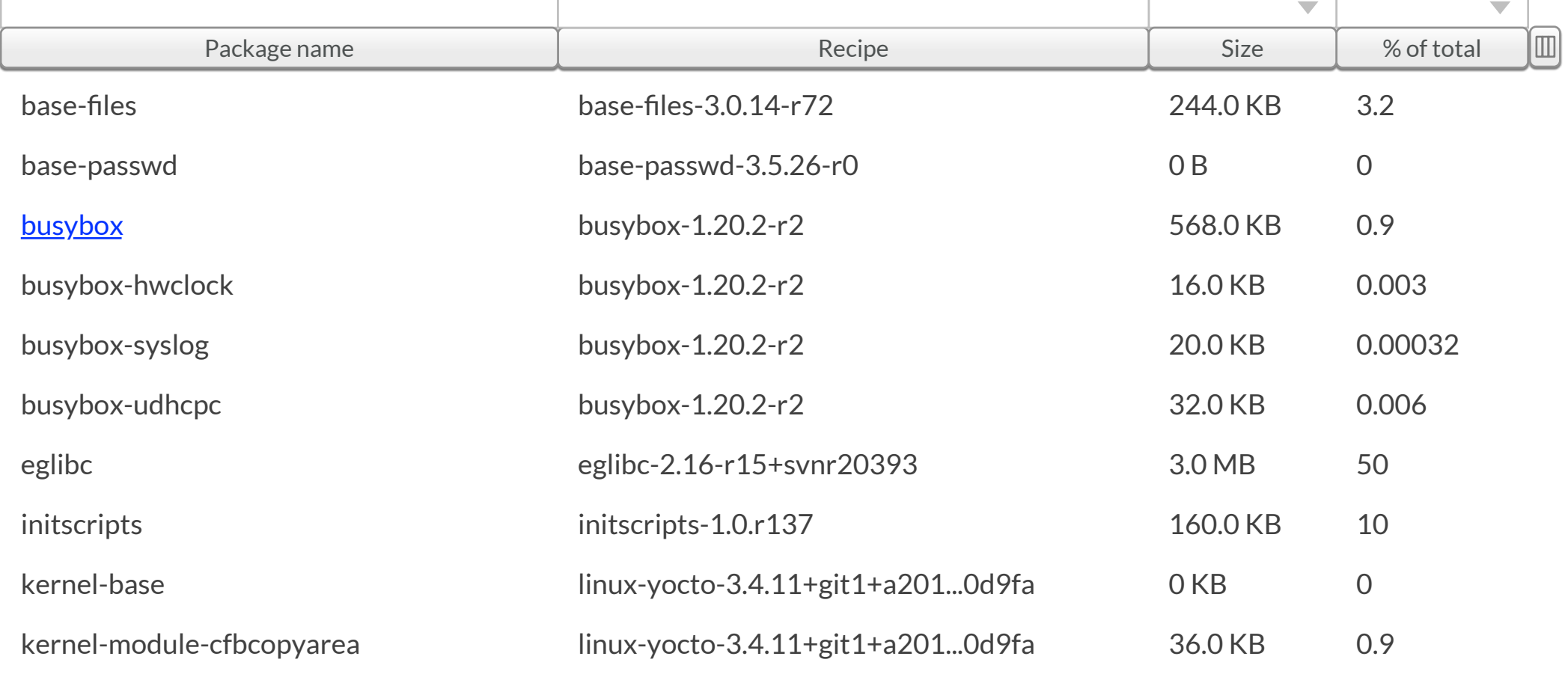

← Previous 1 • 2 • 3 Next → 20 |  $\bullet$  20 |  $\bullet$  | per page

**All packages** [Dashboard](#page-0-0) → [An Arbitrary Project Name](#page-3-0) → [core-image-minimal-qemux86-20121101043454](#page-15-0) →

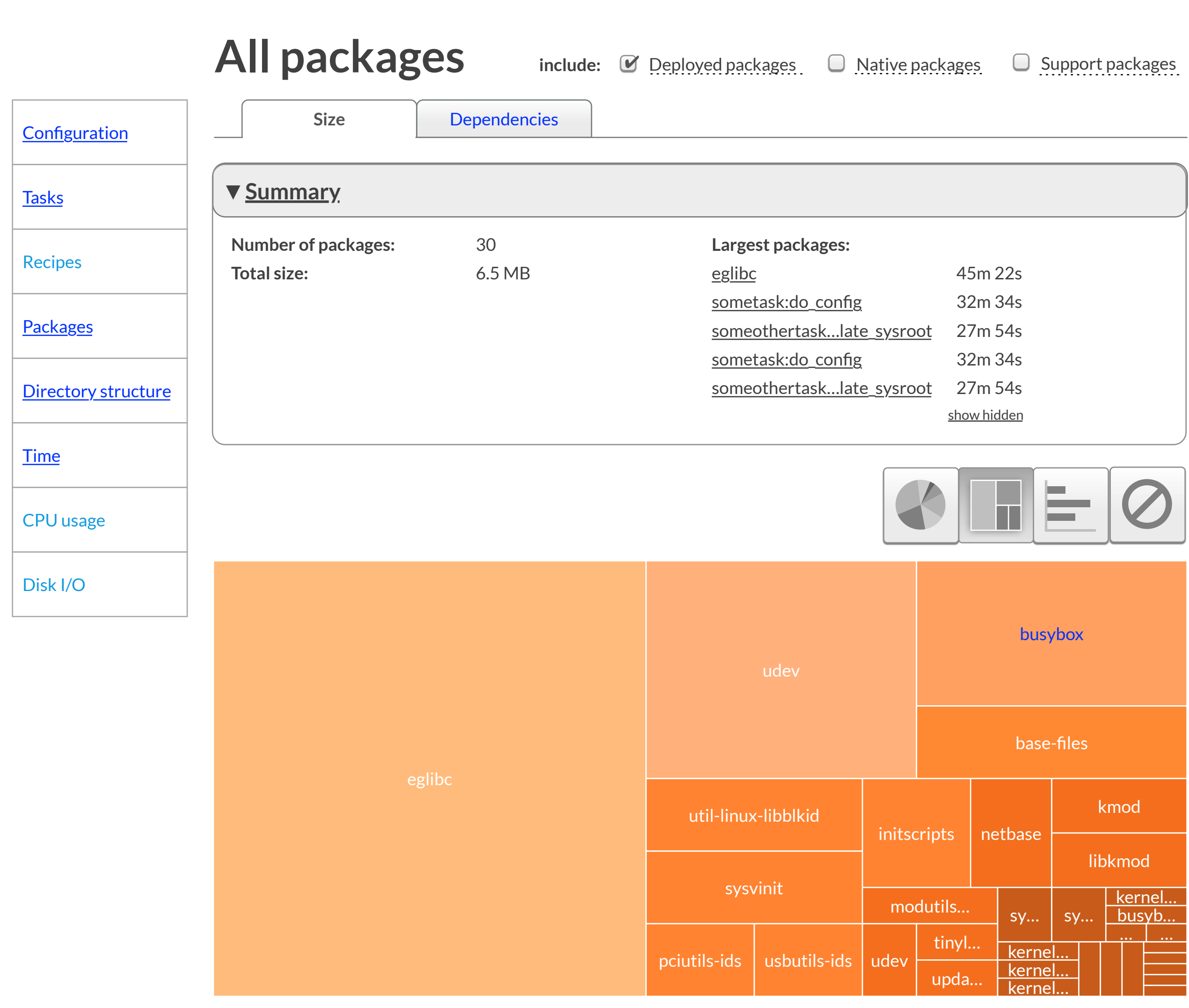

▪busybox-syslog ▪busybox-udhcpc

▪ kernel-3.4.24-yocto-standard ■ update-modules

kernel-base

▪ kernel-3.4.24-yocto-standard · update-modules

← Previous 1 • 2 • 3 Next → 20  $\vert$  20  $\vert$  per page

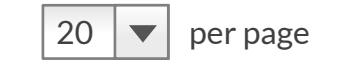

base-files

busybox-hwclock

▪ kernel-3.4.24-yocto-standard ■ update-modules

kernel-module-cfbimgblt

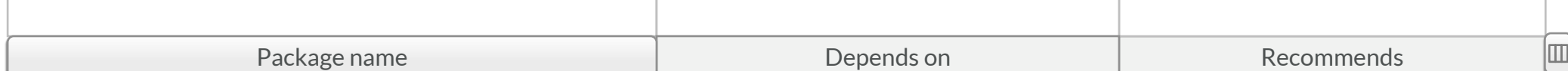

base-passwd

#### ▪ update-alternatives-cworth

[busybox](#page-31-0)

■ update-rc.d ■ eglibc

kernel-module-cfbfillrect

#### busybox-udhcpc

#### busybox-syslog

kernel-module-cfbcopyarea

eglibc

**initscripts** 

▪ update-alternatives-cworth

<span id="page-28-1"></span><span id="page-28-0"></span>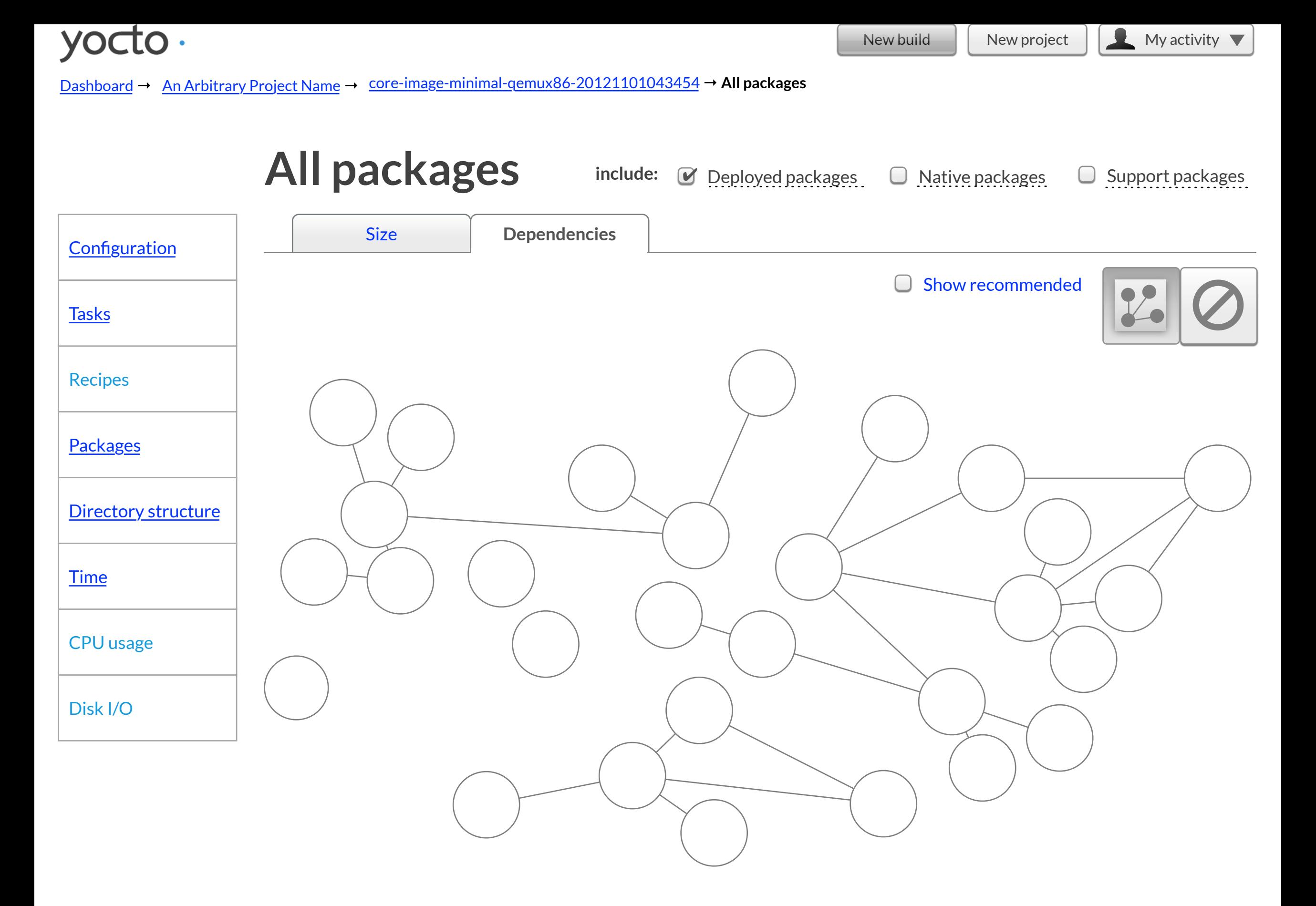

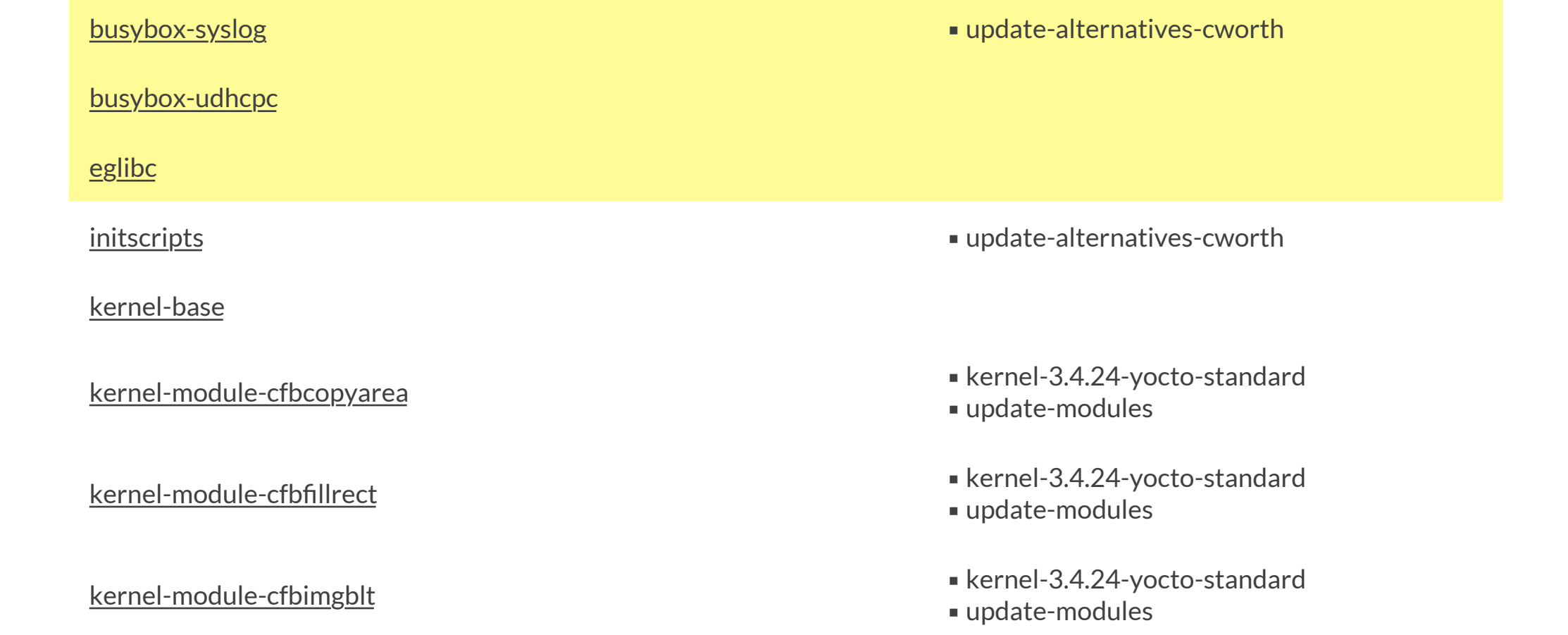

← Previous 1 • 2 • 3 Next → 20  $\vert$  20  $\vert$  per page

<span id="page-29-0"></span>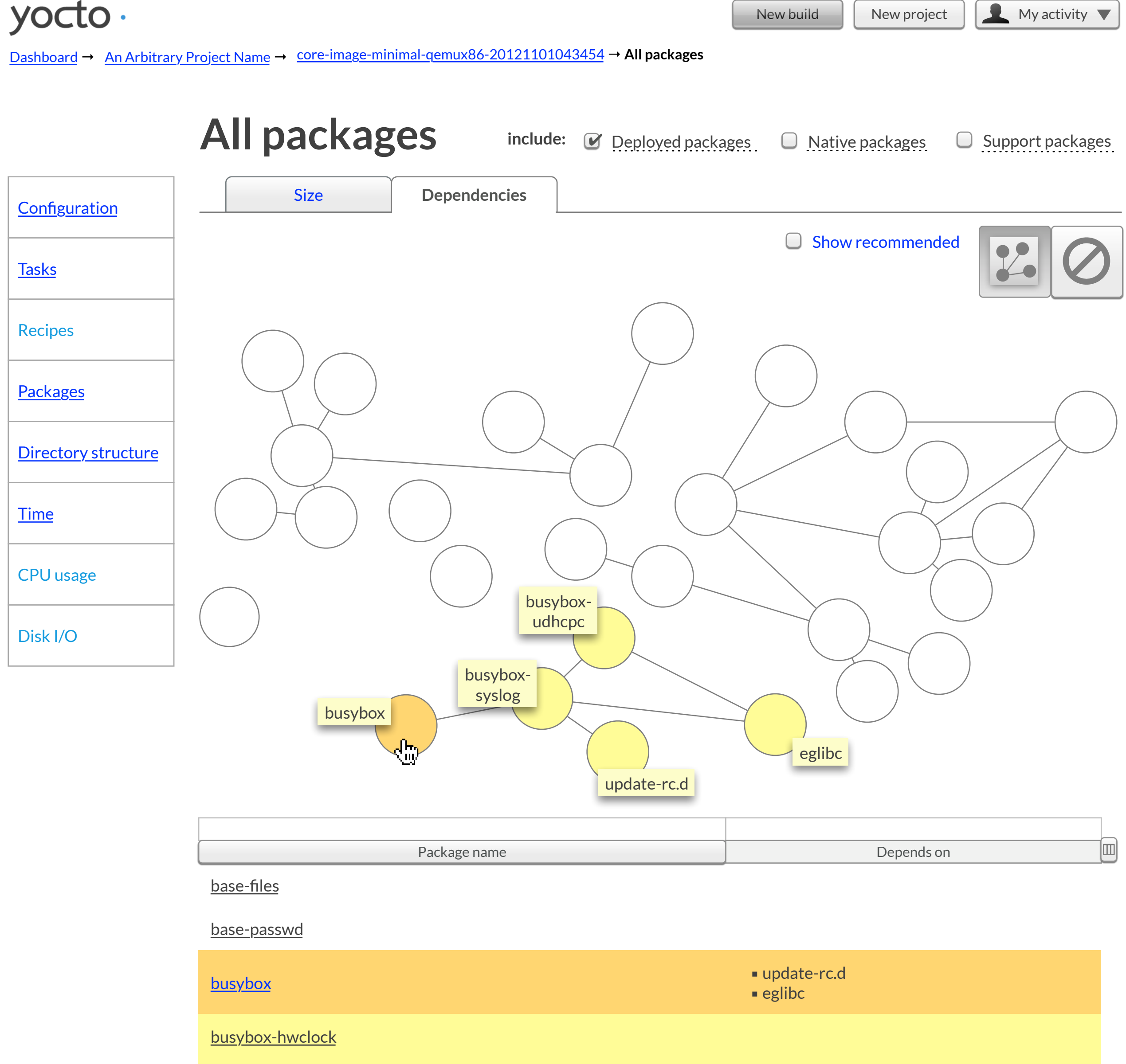

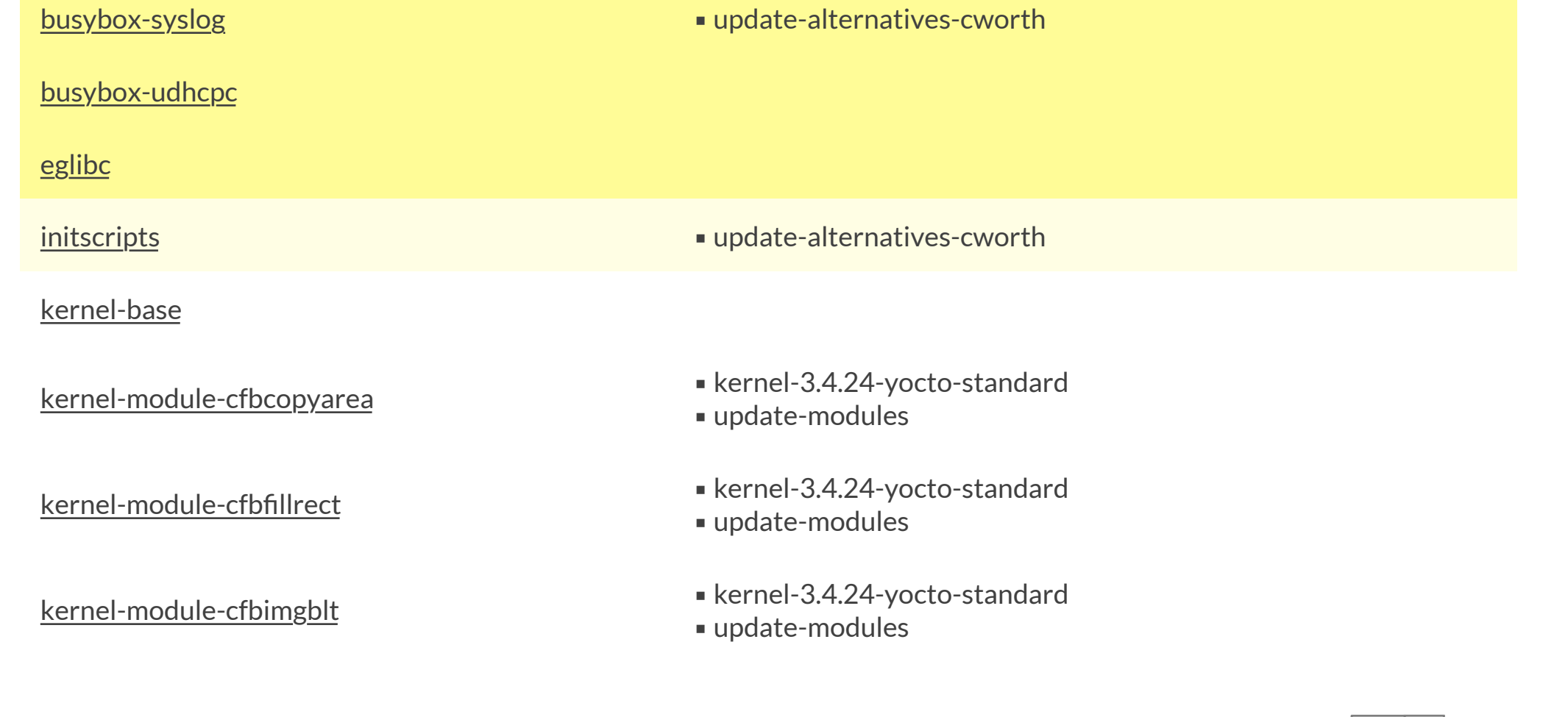

← Previous 1 • 2 • 3 Next → 20 | 20 | per page

<span id="page-30-0"></span>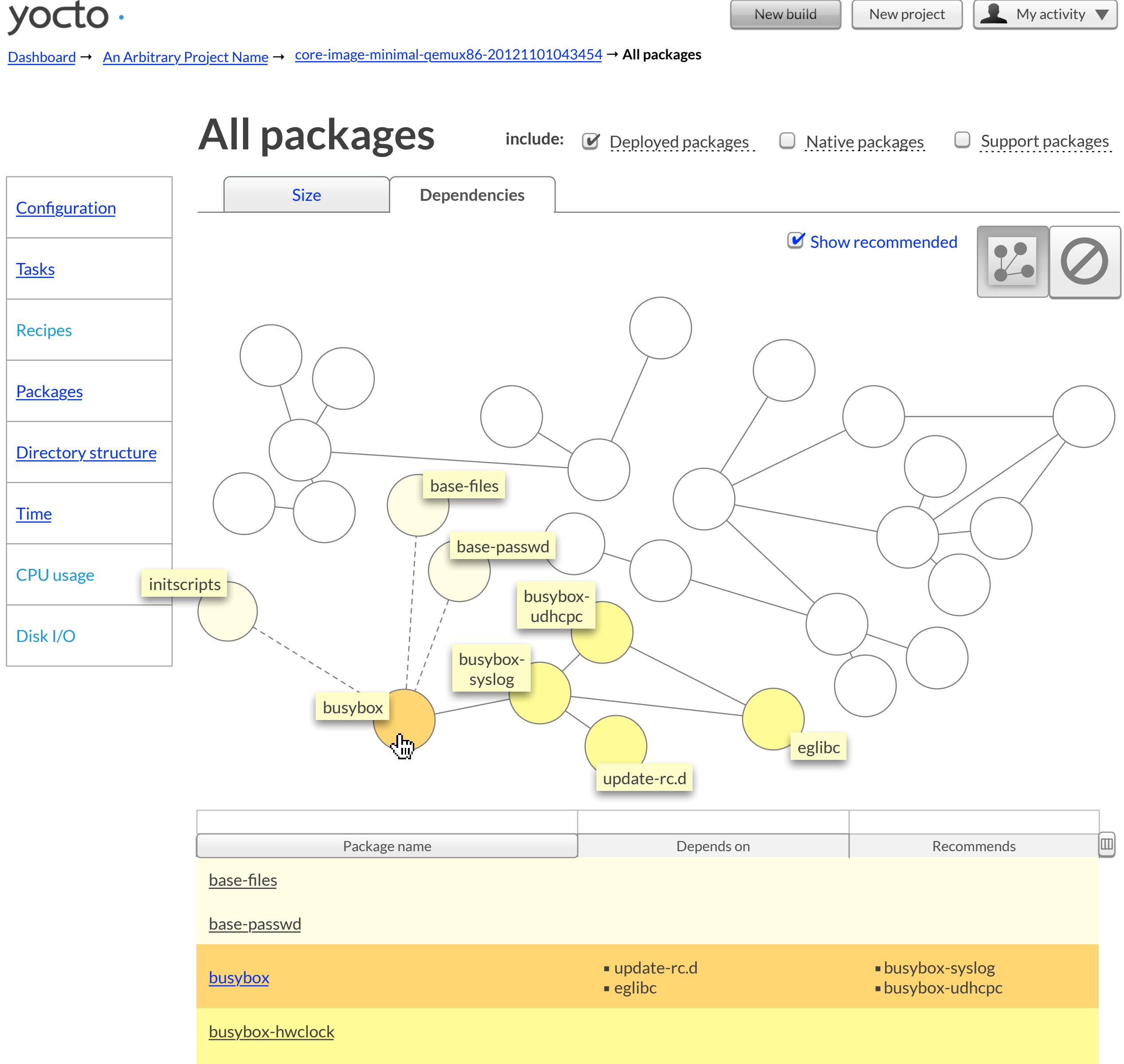

<span id="page-31-0"></span>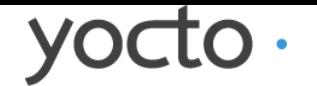

New build New project | Admin

 $\overline{\phantom{0}}$ **Tiny versions of many common UNIX utilities in**  Package name and Recipe Recipe ₪ **a single small executable** eglibc eglibc-2.16-r15+svnr20393 3.0 MB **Recipe:** busybox-1.20.2-r4 update-rc.d update-rc.d-0.7-r4 20.0 KB

**Brought in by:** packagegroup-core-boot **Depends on:** update-rc.d **|** eglibc **Recommends:** busybox-syslog **|** busybox-udhcpd

#### **Description**

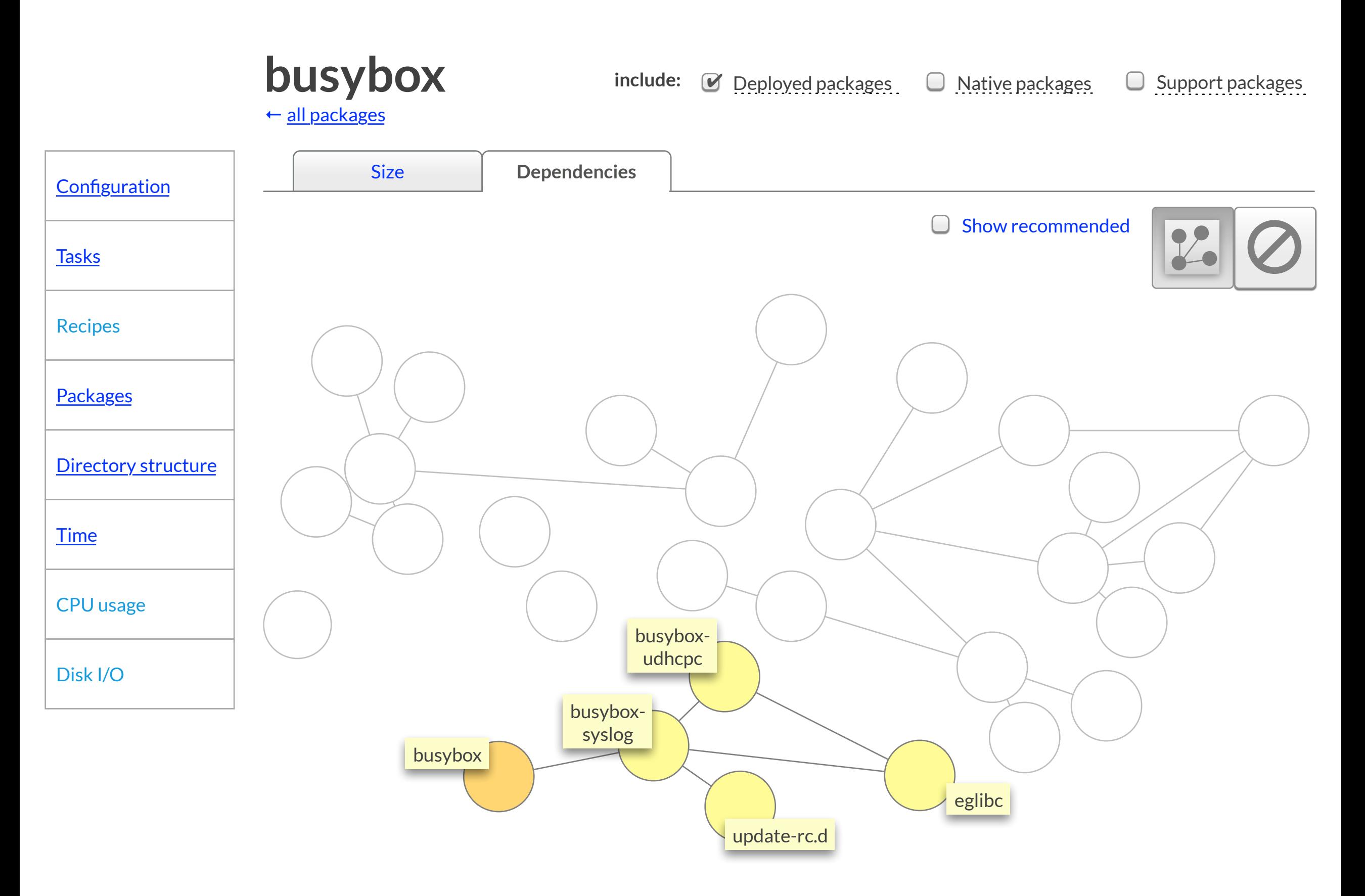

BusyBox combines tiny versions of many common UNIX utilities into a single small executable. It provides minimalist replacements for most of the utilities you usually find in GNU fileutils, shellutils, etc. The utilities in BusyBox generally have fewer options than their fullfeatured GNU cousins; however, the options that are included provide the expected functionality and behave very much like their GNU counterparts. BusyBox provides a fairly complete POSIX environment for any small or embedded system.

BusyBox homepage **|** BusyBox bug tracker

[Dashboard](#page-0-0) → [An Arbitrary Project Name](#page-3-0) → [core-image-minimal-qemux86-20121101043454](#page-15-0) → [All packages](#page-28-0) → **busybox**

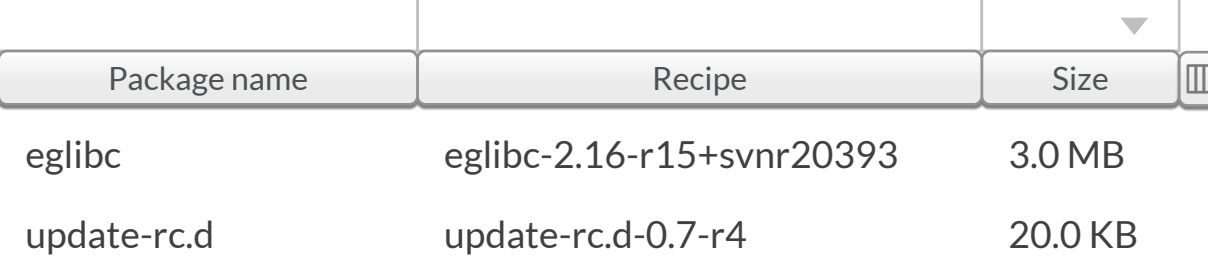

**busybox** recommends:

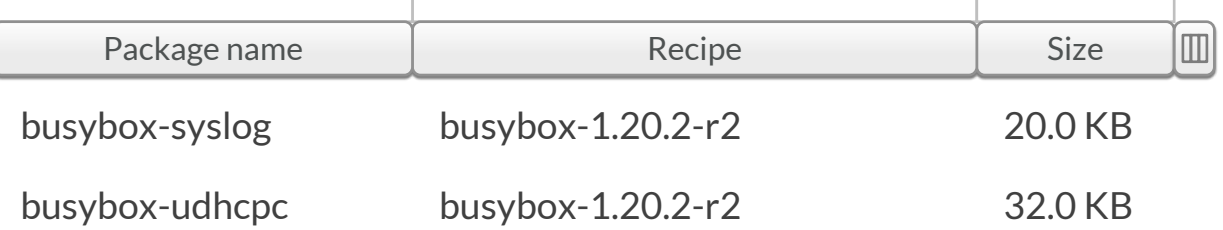

**Tiny versions of many common UNIX utilities in a single small executable**

**Recipe:** busybox-1.20.2-r4 **Brought in by:** packagegroup-core-boot **Depends on:** update-rc.d **|** eglibc **Recommends:** busybox-syslog **|** busybox-udhcpd

**Description**

BusyBox combines tiny versions of many common UNIX utilities into a single small executable. It provides minimalist replacements for most of the utilities you usually find in GNU fileutils, shellutils, etc. The utilities in BusyBox generally have fewer options than their fullfeatured GNU cousins; however, the options that are included provide the expected functionality and behave very much like their GNU counterparts. BusyBox provides a fairly complete POSIX environment for any small or embedded system.

BusyBox homepage **|** BusyBox bug tracker

<span id="page-32-1"></span><span id="page-32-0"></span>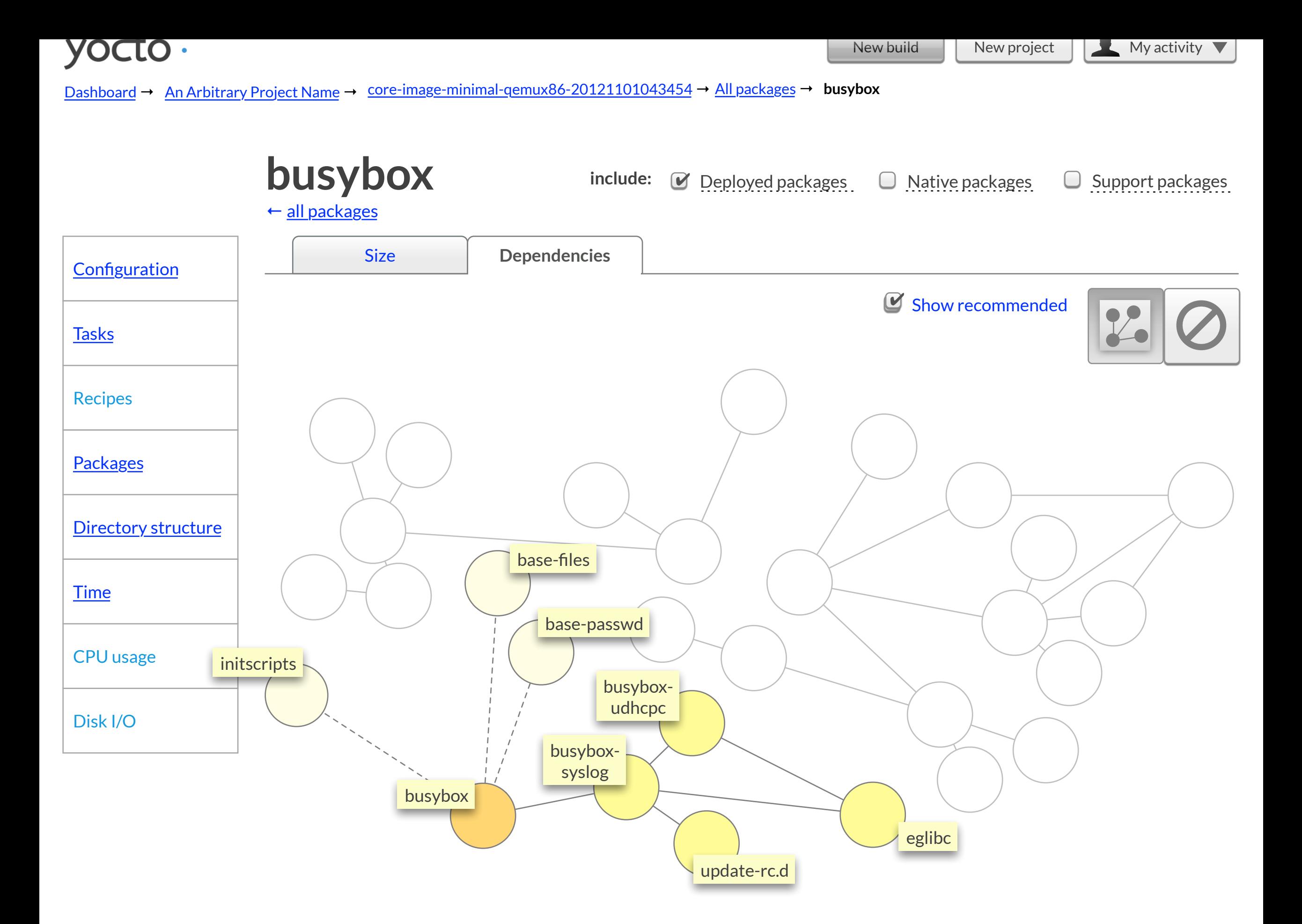

<span id="page-33-0"></span>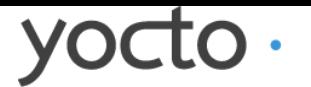

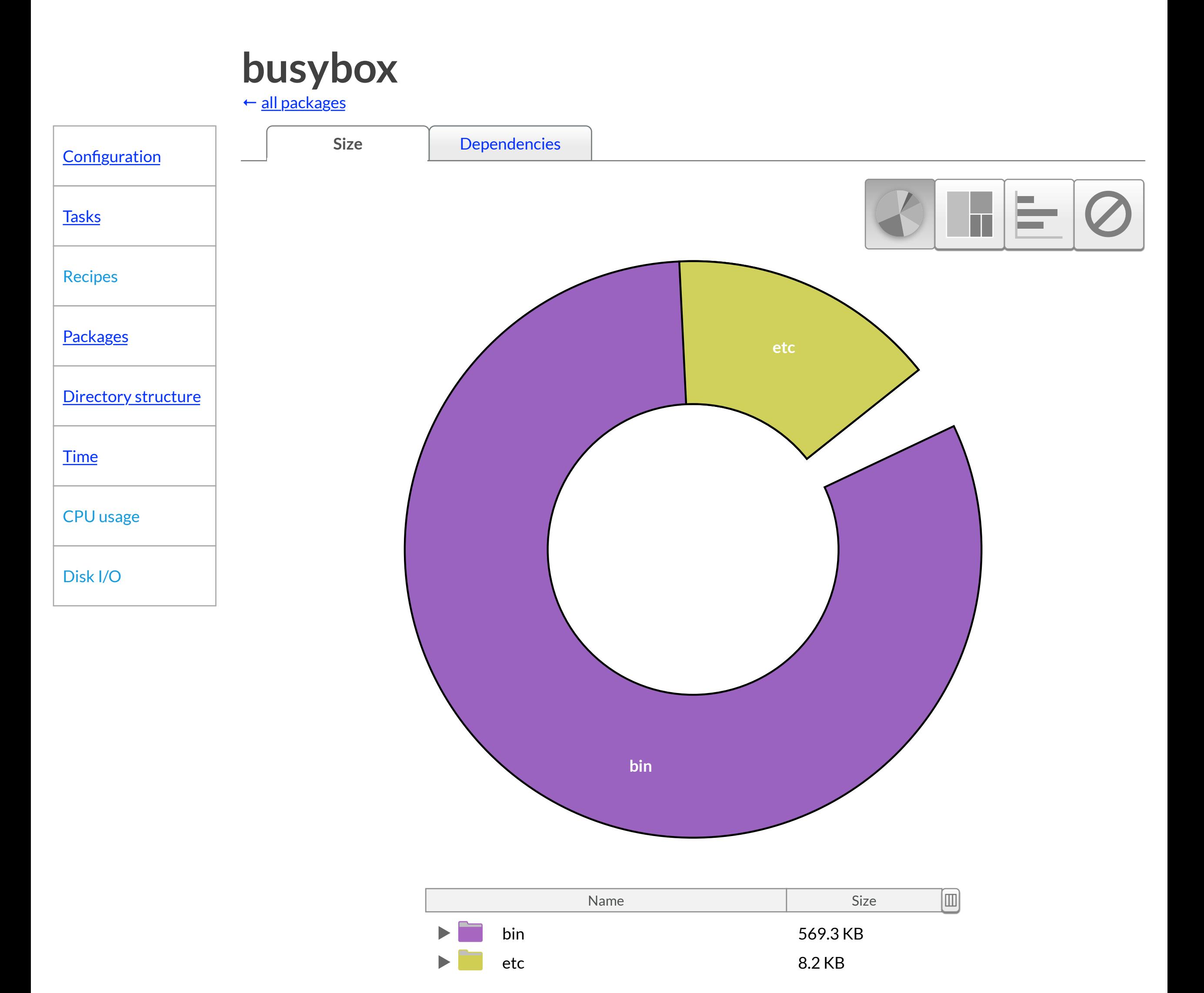

[Dashboard](#page-0-0) → [An Arbitrary Project Name](#page-3-0) → [core-image-minimal-qemux86-20121101043454](#page-15-0) → [All packages](#page-28-0) → **busybox**

New build  $\begin{array}{|c|c|c|c|c|}\n\hline\n\text{New build} & \text{New project} & \text{My activity} & \n\end{array}$ 

## **Image directory structure**

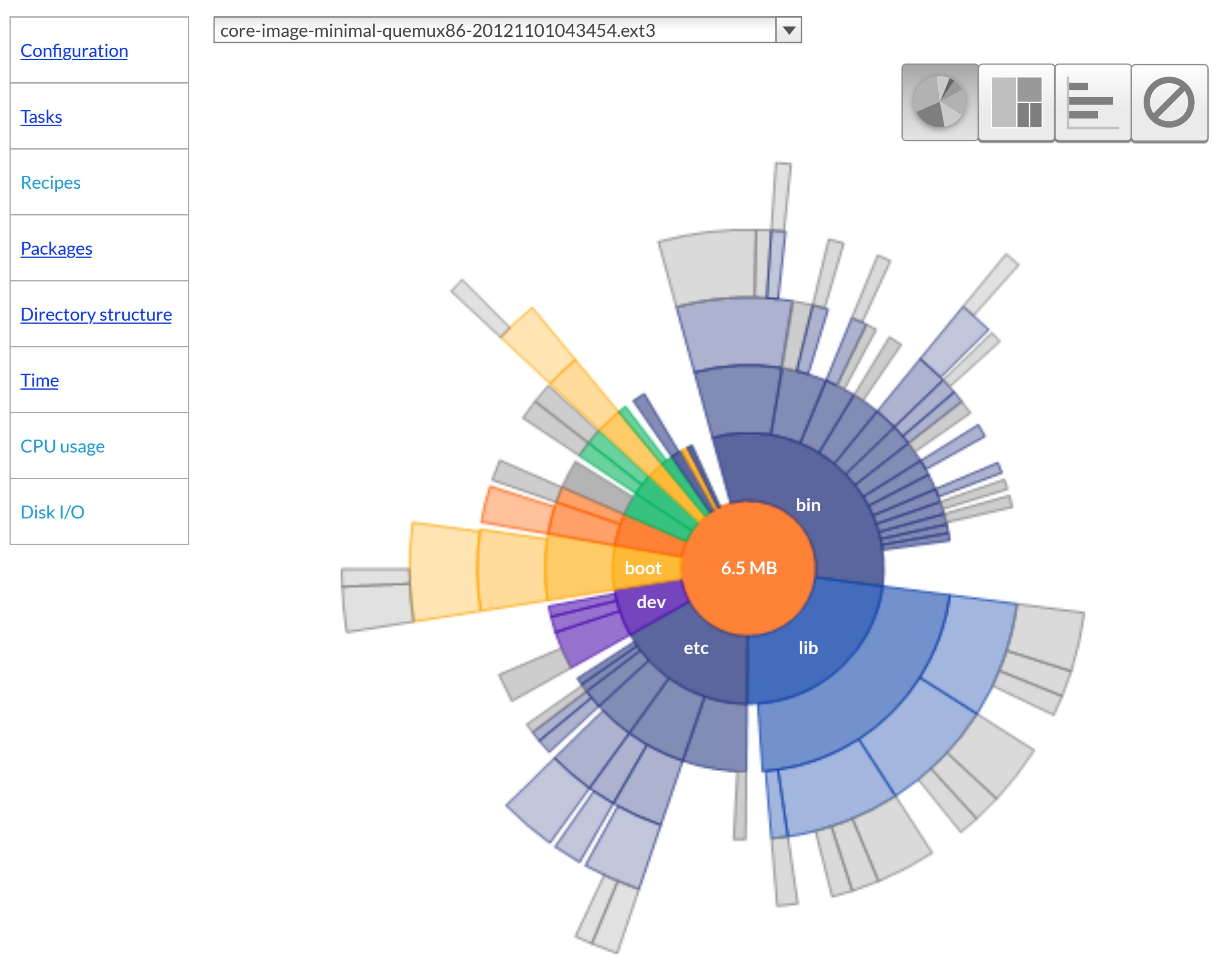

**Image directory structure** [Dashboard](#page-0-0) → [An Arbitrary Project Name](#page-3-0) → [core-image-minimal-qemux86-20121101043454](#page-15-0) → [All packages](#page-28-0) →

<span id="page-34-1"></span><span id="page-34-0"></span>yocto.

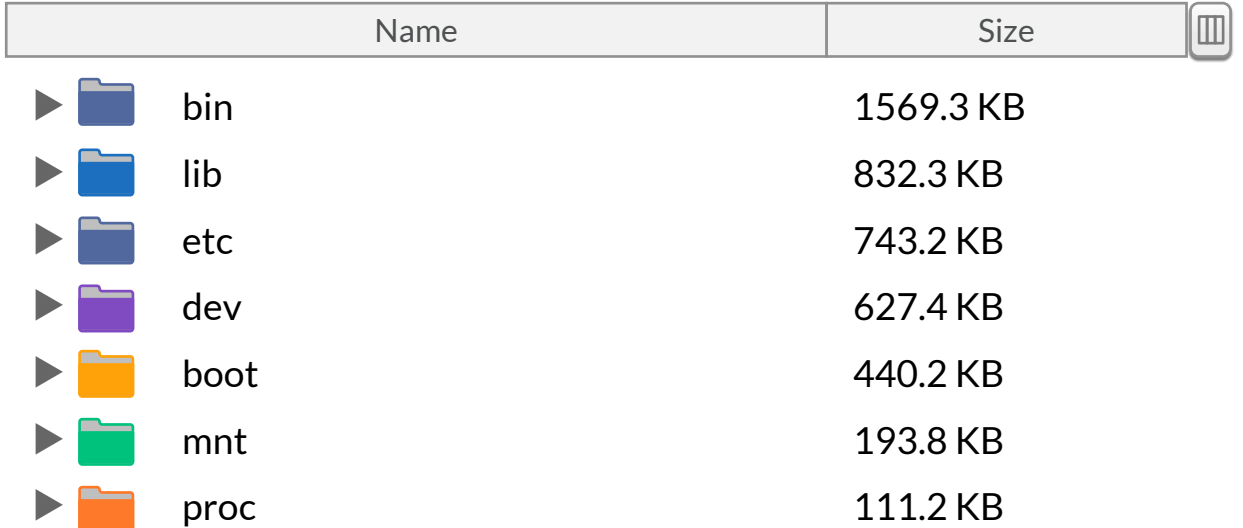